# МІНІСТЕРСТВО ОСВІТИ І НАУКИ НАЦІОНАЛЬНИЙ АВІАЦІЙНИЙ УНІВЕРСИТЕТ

Факультет міжнародних відносин

Кафедра комп'ютерних мультимедійних технологій

### ДОПУСТИТИ ДО ЗАХИСТУ

Завідувач кафедри

\_\_\_\_\_\_\_\_\_\_\_\_\_\_ С.М. Лобода "  $\frac{1}{2}$ "  $\frac{2020 \text{ p}}{2}$ 

# **ДИПЛОМНА РОБОТА**

### **(ПОЯСНЮВАЛЬНА ЗАПИСКА)**

ВИПУСКНИКА ОСВІТНЬОГО СТУПЕНЯ МАГІСТР ЗА ОСВІТНЬО-ПРОФЕСІЙНОЮ ПРОГРАМОЮ "ТЕХНОЛОГІЇ ЕЛЕКТРОННИХ МУЛЬТИМЕДІЙНИХ ВИДАНЬ"

# **Тема: "Методи та засоби проектування навчально-методичного комплексу з дисципліни "Основи типографіки"**

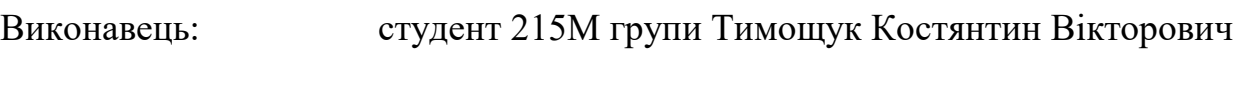

Керівник: доцент, к. п. н., Денисенко Світлана Миколаївна

Нормоконтролер: \_\_\_\_\_\_\_\_\_\_\_\_ ст. викладач Таран Віктор Миколайович

### НАЦІОНАЛЬНИЙ АВІАЦІЙНИЙ УНІВЕРСИТЕТ

Факультет міжнародних відносин

Кафедра комп'ютерних мультимедійних технологій

Спеціальність: 186 "Видавництво та поліграфія"

Освітньо-професійна програма: "Технології електронних мультимедійних видань"

ЗАТВЕРДЖУЮ Завідувач кафедри \_\_\_\_\_\_\_\_\_\_\_С.М. Лобода "\_\_\_\_" \_\_\_\_\_\_\_\_\_\_ 2019 р.

### **ЗАВДАННЯ**

### **на виконання дипломної роботи**

Тимощука Костянтина Вікторовича

1. Тема роботи "Методи та засоби проектування навчально-методичного комплексу з дисципліни "Основи типографіки" затверджена наказом ректора від "02" жовтня 2019 р. №2255/ст.

2. Термін виконання роботи: з 7 жовтня 2019 р. по 28 січня 2020 р.

3. Вихідні дані роботи: навчально-методичні матеріали з дисципліни "Основи типографіки", теоретичні відомості до проектування навчально-методичних комплексів та електронних освітніх ресурсів.

4. Зміст пояснювальної записки: теоретичні основи дослідження термінологічного апарату дослідження, аналіз навчально-методичних комплексів дисциплін, визначення методів та засобів проектування та розробки навчальнометодичного комплексу дисципліни, програмна реалізація навчально-методичного комплексу з дисципліни "Основи типографіки".

5. Перелік обов'язкового ілюстративного матеріалу: рисунки, схеми.

### 6. Календарний план-графік:

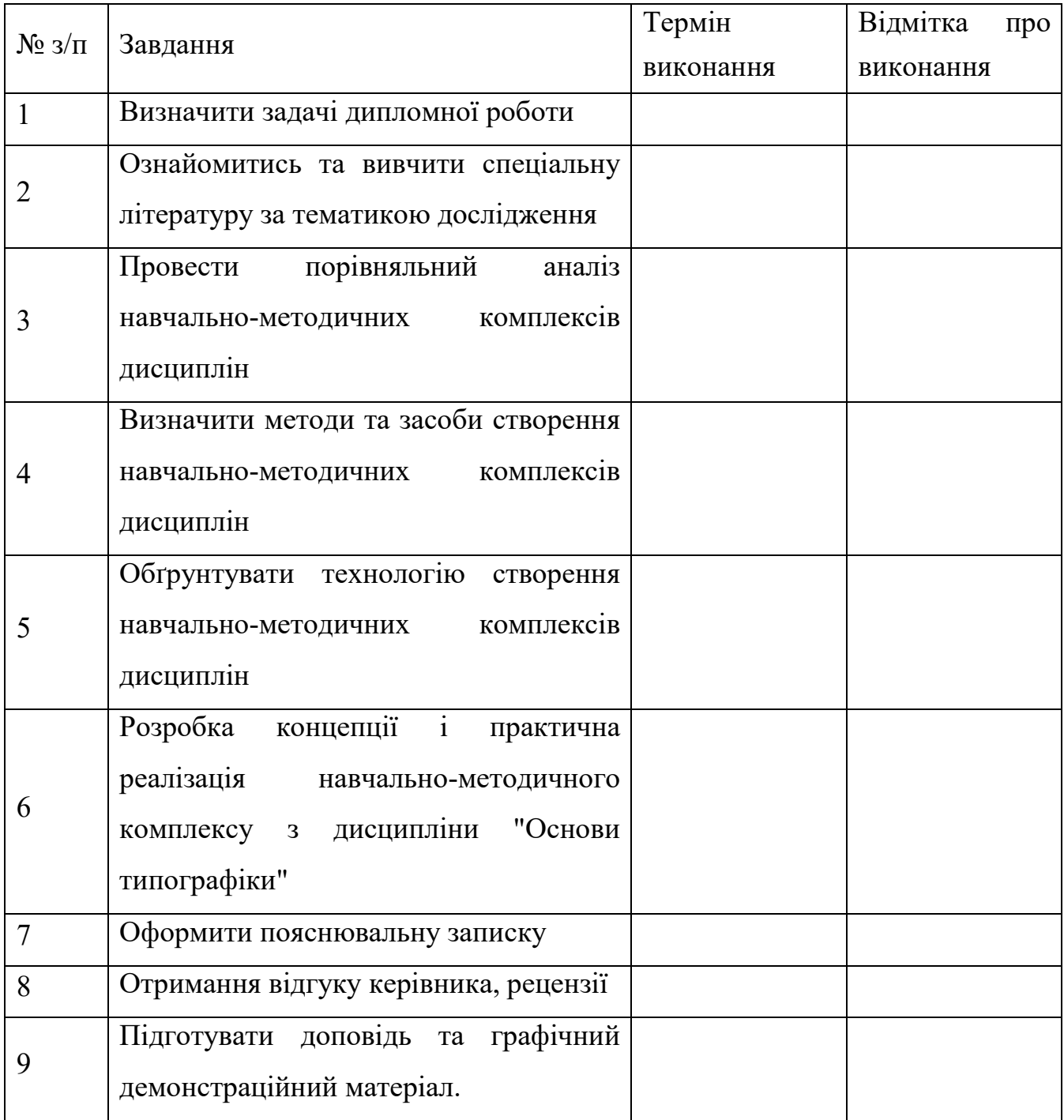

7. Дата видачі завдання: "7" жовтня 2019 р.

Керівник дипломної роботи: \_\_\_\_\_\_\_\_\_\_\_\_ Денисенко С.М.

Завдання прийняв до виконання: \_\_\_\_\_\_\_\_\_\_\_\_\_\_ Тимощук К.В

#### **РЕФЕРАТ**

Пояснювальна записка до дипломної роботи "Методи та засоби проектування навчально-методичного комплексу з дисципліни "Основи типографіки": \_\_ сторінок, рисунків, літературних джерел, додатків.

НАВЧАЛЬНО-МЕТОДИЧНИЙ КОМПЛЕКС, ЕЛЕКТРОННИЙ ОСВІТНІЙ РЕСУРС, ПРОТОТИП, ФРЕЙМВОРК, *SYMFONY* 4, *PHP*, *HTML*, *CSS*.

**Об'єкт дослідження** – концептуально-методологічні основи створення та використання навчально-методичних комплексів навчальної дисципліни.

**Предмет дослідження** – методи та засоби проектування навчальнометодичного комплексу з дисципліни "Основи типографіки".

**Мета дипломного проекту** – дипломної роботи полягає у визначенні та обґрунтуванні методів та засобів проектування навчально-методичного комплексу та його практична реалізація для досягнення освітніх і виховних завдань, сформульованих навчальною програмою дисципліни "Основи типографіки".

**Технічні та програмні засоби** – особистий ноутбук, *Microsoft Office Word, Power Point, Safari, Adobe Photoshop, Atom*.

**Отримані результати**: навчально-методичний комплекс з дисципліни "Основи типографіки", доступний для наповнення також іншими дисциплінами й використання викладачами і студентами в навчальному процесі.

**Результат дипломного проекту:** рекомендовано використовувати під час вивчення навчальної дисципліни "Основи типографіки" студентами спеціальності 186 "Видавництво та поліграфія" освітньо-професійної програми "Технології електронних мультимедійних видань".

### **ЗМІСТ**

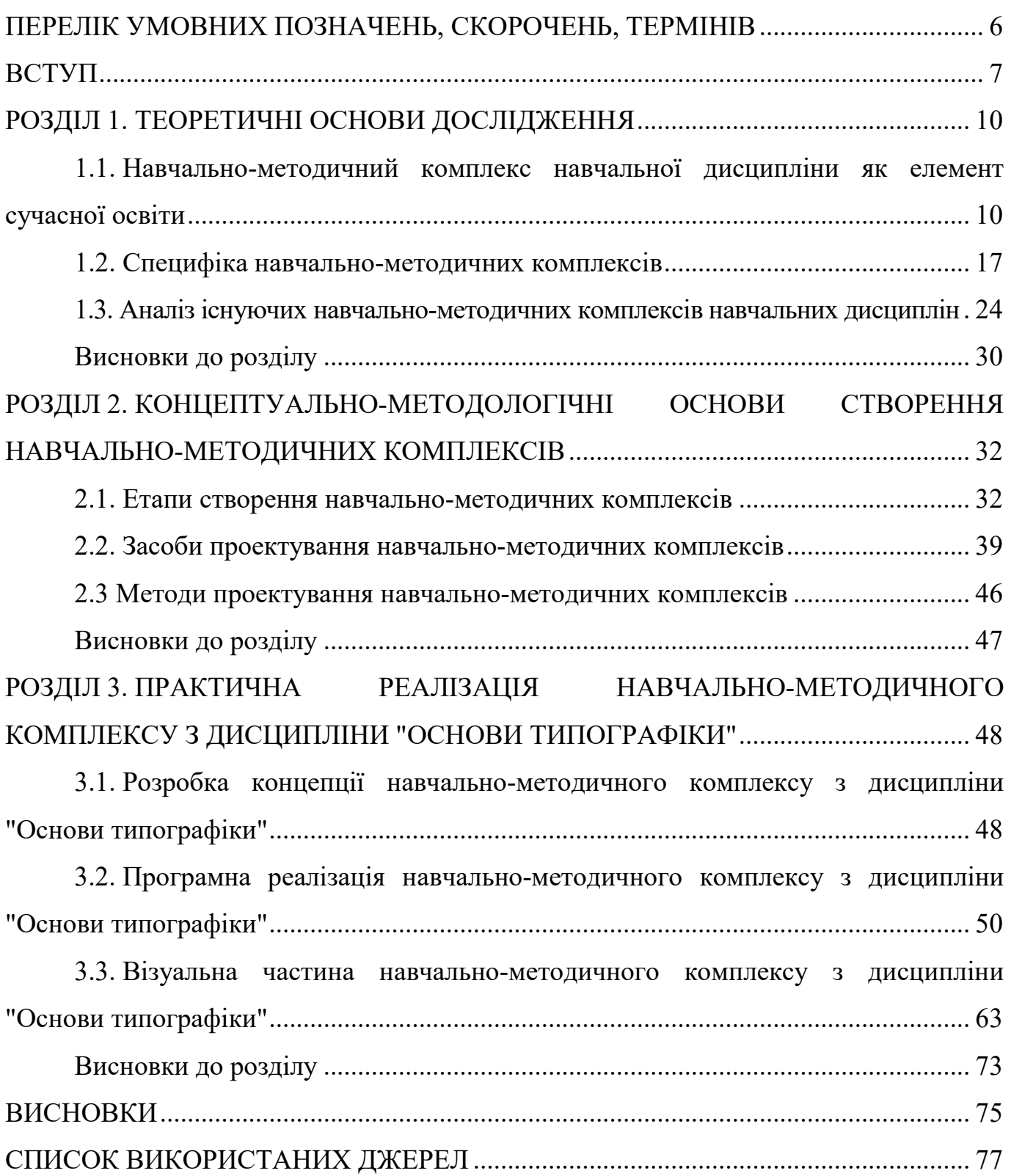

### **ПЕРЕЛІК УМОВНИХ ПОЗНАЧЕНЬ, СКОРОЧЕНЬ, ТЕРМІНІВ**

- ЕОР електронні освітні ресурси.
- ЕПН електронний навчальний посібник.
- ЗВО заклад вищої освіти.
- ІТ інформаційні технології.
- ІКТ інформаційно-комунікаційні технології.
- НМК навчально-методичний комплекс.
- НМК навчально-методичний комплекс.

#### **ВСТУП**

**Aктуaльнiсть теми**. Початок ХХІ століття характеризується бурхливим зростанням обсягів інформації, що відображається в об'ємі знань, якими мають володіти студенти закладів вищої освіти. Впровадження в навчальний процес кредитно-модульної системи навчання, яка відповідає вимогам Болонського процесу передбачає різке зниження аудиторних занять і перехід студентів до активної самостійної роботи. Перехід до такої системи зумовлює необхідність побудови навчального процесу на основі використання інформаційно-комунікаційних технологій, їхнього наповнення та використання в інформаційно-освітньому середовищі навчальних закладів.

Практична реалізація завдань визначених у Законі України "Про концепцію національної програми інформатизації" (1998 р.), постанові верховної ради України "Про стратегію інноваційного розвитку України на 2010-2020 роки в умовах глобалізаційних викликів" (2010 р.), указі Президента України "Про Національну стратегію розвитку освіти в Україні на період до 2021 року", Проект "Положення про електронні ресурси", а також новій редакції Закону "Про вищу освіту" (2014 р.) пов'язана із основним завданням сучасної вищої школи – розробкою та впровадженням новітніх технологій у навчальний процес, до яких повинні входити заходи з розвитку, розробки і реалізації інформаційних освітніх технологій і методів навчання. Для активного впровадження компетентнісного підходу в освітньому процесі та підвищення його ефективності необхідно розробити інноваційні елементи навчально-методичного забезпечення, що базуються на інформаційних технологіях.

Традиційні підходи в підготовці студентів являються не настільки ефективними. Застосування електронних освітніх ресурсів принесе набагато більшу ефективність в результатах навчального процесу.

Електронний освітній ресурс – це програмно-методичний навчальний комплекс, відповідний типовій навчальній програмі і котрий забезпечує можливість студенту самостійно або за допомогою викладача освоїти навчальної курс або його

розділ. Такий продукт створюється із вбудованою структурою, словниками, можливостями тощо.

Вирішення проблеми дослідження можливе лише при послідовній перебудові ІТ-освіти. Для цього необхідним є використання інформаційних технологій (IT) не тільки при викладанні курсів, але й інших загально професійних і спеціальних дисциплін.

У зв'язку з цим все більшої актуальності набувають загальнонаукові, методологічні і технологічні питання пов'язані з процесами створення, супроводження й ефективного використання комплексів освітніх ресурсів навчання для організації навчального процесу закладів вищої освіти.

**Об'єкт дослідження** – концептуально-методологічні основи створення та використання навчально-методичних комплексів навчальних дисциплін.

**Предмет дослідження** – методи та засоби проектування навчальнометодичного комплексу з дисципліни "Основи типографіки".

**Мета дипломного проекту** – дипломної роботи полягає у визначенні та обґрунтуванні методів та засобів проектування навчально-методичного комплексу та його практична реалізація для досягнення освітніх і виховних завдань, сформульованих навчальною програмою дисципліни "Основи типографіки". Для досягнення мети дипломної роботи були поставлені такі *задачі*:

1) здійснити анaлiз термінологічного апарату дослідження.

2) визначити специфіки навчально-методичних комплексів навчальних дисциплін.

3) здійснити аналіз існуючих аналогів навчально-методичних комплексів.

4) визначити метoди та засоби розробки навчально-методичних комплексів навчальних дисциплін.

5) розробити концепцію та практично реалізувати навчально-методичний комплекс з дисципліни "Основи типографіки".

**Методи дослідження**: аналіз нормативної документації, узагальнення, порівняльний аналіз, систематизація наукової літератури з проблеми дослідження;

порівняння підходів до створення навчально-методичних комплексів, проектування для розробки навчально-методичного комплексу навчальної дисципліни.

**Наукова новизна** полягає у використанні паттерну проектування *Model-View-Controller* для розробки навчально-методичного комплексу, з нуля розроблено навчально-методичний комплекс, використано хмарні технології для відправки та зберігання даних, розроблено власну систему безпеки. На архітектурному рівні закладено можливість подальшого розвитку і легкого масштабування комплексу ,запропоновано нову структуру самого ресурсу, що підвищить зручність її використання у навчальному процесі, реалізовано можливість здачі лабораторних, практичних та інших вид робіт.

**Практична значимість** дипломної роботи полягає у можливості використання створеного навчально-методичного викладачем при викладанні дисципліни "Основи типографіки" та інших дисциплін у ЗВО для спеціальності 186 "Видавництво та поліграфія", освітньо-професійної програми "Технології електронних мультимедійних видань". Для всіх студентів спеціальності (очної та заочної форми) навчально-методичний комплекс забезпечує рівний, мобільний та гнучкий доступ до навчальних матеріалів дисципліни. Це дозволяє поліпшити якість навчання, полегшити вивчення навчального матеріалу, зробити процес навчання більш привабливим для студента.

Створений навчально-методичний комплекс впрoвaджено в дiяльнiсть кафедри комп'ютерних мультимедійних технологій Національного авіаційного університету при викладанні навчальної дисципліни "Основи типографіки".

#### **РОЗДІЛ 1**

### **ТЕOРЕТИЧНI OСНOВИ ДOСЛIДЖЕННЯ**

### **1.1. Навчально-методичний комплекс навчальної дисципліни як елемент сучасної освіти**

Освіта – це динамічний процес, який відображає всі зміни, які відбуваються в суспільстві. Комп'ютеризація та інформатизація – обов'язкові елементи сучасної освіти. Сьогодні можна окреслити такі світові тренди в інформатизації навчального процесу:

 розширення застосування дистанційних освітніх технологій за всіма напрямами підготовки фахівців;

поява індустрії електронних підручників, електронних навчальних курсів;

постійний вихід на ринок нових постачальників технологій для *e-learning*;

стандартизація електронного контенту та електронних освітніх середовищ;

– розвиток системи дистанційного навчання мережі електронних університетів.

Вплив цих глобальних процесів на навчальний процес зумовлює необхідність адаптації педагогіки та методик викладання дисциплін з урахуванням нових умов сучасної освіти.

Серед багатьох досліджень, зорієнтованих на вивчення нових методів навчання ключове посідає використання комплексів освітніх ресурсів в навчальній діяльності, а також необхідність вирішення гостро актуальних завдань – модернізація освіти, інноваційне змістове наповнення освітнього простору, забезпечення рівного доступу учасників освітнього процесу до якісних навчальних та методичних матеріалів незалежно від місця їх проживання та форми навчання, створених на основі інформаційно-комунікаційних технологій (ІКТ). Навчально-методичний комплекс (НМК) можна розглядати як автоматизовану навчальну інформаційну систему, що містить навчальні, методичні, наукові та довідкові матеріали з навчальної дисципліни та дає змогу на основі відповідного програмного забезпечення комплексно

використовувати їх в процесі навчання. Тобто, це сукупність різнорідних електронних освітніх ресурсів.

Сучасні напрями модернізації̈ системи освіти актуалізують потребу наявності й упровадження в навчальний процес ЗВО електронних навчально-методичних комплексів з навчальних дисциплін.

На сучасному етапі переходу до стандартів нового покоління, заснованому на модульних технологіях, питання про якісну організацію самостійної роботи студентів стає особливо актуальним. Впровадження електронних навчально-методичних комплексів у процес навчання створює принципово нові педагогічні інструменти, надаючи, тим самим, і нові можливості. При цьому змінюються функції педагога, і значно розширюється сектор самостійної навчальної роботи учнів як невід'ємної частини навчального процесу. Відомо, що самостійна навчальна робота ефективна тільки в активно-діяльнісної формі, отже, необхідно впровадження методик і підходів, що розвивають такі форми навчання і підсилюють мотивацію учнів. Ще одним наслідком розширення сектора самостійної навчальної роботи є необхідність безперервного моніторингу процесу навчання. Інформатизація суспільства пов'язана з розширенням сфери застосування інформаційних і комунікаційних технологій. У зв'язку з цим актуальним є питання застосування інформаційних і комунікаційних технологій в системі освіти на всіх його рівнях.

З урахуванням швидкого розвитку інформаційних технологій, можна стверджувати що НМК – це нове покоління навчальних засобів, що інтегративно поєднує у собі електронний підручник (посібник) з навчально-практичними, методичними матеріалами до змістовних модулів і системою тестового контролю, розробленими в одній із вільно доступних систем дистанційного навчання.

Навчально-методичний комплекс – програмний мультимедіа продукт навчального призначення, що забезпечує безперервність і повноту дидактичного циклу процесу навчання і містить організаційні та систематизовані теоретичні, практичні, контролюючі матеріали, побудовані на принципах інтерактивності, інформаційної відкритості, дистанційності і формалізованості процедур оцінки знань. Залежно від масштабу охоплення предметної області розрізняють електронні

навчально-методичні комплекси по окремій навчальній дисципліні і електронні навчально-методичні комплекси за фахом (напрямку). Склад навчально-методичного комплексу визначається вмістом робочої програми з відповідної дисципліни. Навчально-методичний комплекс – електронна версія навчально-методичних матеріалів, що включає традиційні навчально-методичні комплекси з дисциплін навчального плану, навчально-методичні комплекси за видами практик і навчальнометодичні комплекси по підсумковій державної атестації випускників. Перевагою електронного навчально-методичного комплексу є наявність згрупованого матеріалу, який включає в себе програми лекцій і практичних занять, теми рефератів, програми іспитів і заліків, а так само методичні рекомендації студентам з освоєння навчальних дисциплін, списки рекомендованої літератури. Надання матеріалу в презентаційній формі дасть можливість стимулювати предметно-образну пам'ять у студентів, пізнавальну і творчу їх активність, дозволяючи збільшити коефіцієнт засвоєного навчального матеріалу, підвищуючи інтерес студентів до предмету.

У електронних навчально-методичних комплексах не лише розкривається зміст навчального предмета, а й пропонується комплекс тестів, практичних завдань, тренувальних вправ, лабораторних, контрольних, екзаменаційних робіт, методичних рекомендацій. Слід зазначити, що НМК має відповідати вимогам освітньокваліфікаційних стандартів, навчальним планам і програмам.

Структура НМК формується відповідно до вимог кредитно-модульної системи організації навчального процесу, визначається провідним викладачем курсу і затверджується на засіданні кафедри.

До основних блоків, що формують в цілому структуру НМК, належать такі:

6) Програмно-інформаційний, у якому подаються відомості про автора, кафедру, дисципліну, спеціальності для яких призначено комплекс, зміст комплексу, перелік скорочень за необхідності, програму дисципліни.

7) Навчально-методичний, в основі якого містяться змістові модулі, послідовність викладення яких співпадає з навчальною програмою. Змістові модулі наповнюються: теоретичними (лекційними) матеріалами; навчально-практичними матеріалами (вправи, завдання, задачі); методичними матеріалами (методичні

рекомендації, вказівки для виконання лабораторних робіт, самостійних та інших видів); запитання (тести) для самоконтролю; перелік літератури та посилання на електронні ресурси.

8) Контрольний блок містить матеріали для проведення підсумкового контролю діяльності студентів (запитання до іспиту і підсумкове тестове завдання по всьому навчальному матеріалу).

9) Навчально-дослідницький блок може містити тематику творчих завдань, рефератів, навчально-дослідних завдань, кваліфікаційних робіт тощо.

10) Допоміжний блок наповнюється, відео-, аудіо-, мультимедійними матеріалами та електронним посібником, матеріал якого можна опрацьовувати на зручному портативному пристрої (телефон, смартфорн, нетбук, букрідер тощо).

НМК створюється як окремий курс, структура якого містить усі основні блоки, розміщені у звичному для користування студентам порядку.

На головній сторінці відображаються відомості про автора, назву комплексу, зміст, що відповідає програмно-інформаційному блоку.

У змісті НМК до дисципліни подано:

анотація дисципліни;

 навчально-методичне забезпечення (навчальна програма дисципліни, методичні поради до вивчення дисципліни);

 інформаційне наповнення змістових модулів (матеріали лекцій, завдання для проведення семінарських / лабораторних занять, теми для самостійних занять, рекомендована література та тестові завдання);

 тематика і вимоги до індивідуального навчально-дослідного завдання студентів з дисципліни;

 підготовка до іспиту (перелік запитань, орієнтовне підсумкове тестове завдання);

короткий термінологічний словник;

електронний підручник і/або навчальний посібник (у форматі fb2).

Найпоширенішими форматами електронних підручників є *PDF*, *EPUB*, *HTML*. Проте, їх не можна вважати універсальними, оскільки через певний час від них

можуть відмовитись. Актуальною є й проблема сумісності для студентів, у яких електронні книги підтримують лише деякі формати, що призводить до пошуку нового обладнання для опрацювання матеріалу. Щоб не виникало таких проблем, пропонуємо електронний підручник (посібник) створювати у форматі *fb2*. Формат *FictionBook* у будь-якому разі не зникне, він відкритий і нестримно розвивається. Навіть якщо цей стандарт буде змінений або повністю знехтуваний, створені в ньому підручники можна перетворити в будь-який стандарт (*xhtml*, *oeb*, *docbook*) одним натиском кнопки миші. Підручник *FictionBook* завжди буде зручнішим у використанні й сумісним, з будь-яким із поширених нині форматів (*TXT*, *DOC*, *HTML*, *LIT*.). Створений у такому форматі підручник без проблем читається як на *РС*, так і на КПК, ПК. Лідерами серед програм для читання зазначено формату є дві програми *Cool Reader*, *AlReader* – для *РС* та згаданий уже *AlReader* і *Haali Reader* – для КПК, ПК. Оскільки, *AlReader* дозволяє зчитувати навчальні матеріали на різних пристроях, то доцільним буде його використання під час роботи зі створеним електронним посібником.

Використання у структурі НМК електронного підручника дозволить студентам опрацьовувати теоретичний матеріал у зручний для них час, оскільки він буде завжди при них. Зважаючи на те, що теперішнє покоління пристроїв має доступ до мережі *Internet*, студенти мають змогу працювати з повним комплектом електронного навчально-методичного комплексу, оскільки після кожного змістового модуля в електронному підручнику подано гіперпосилання на розміщення матеріалів за даною темою.

Впровадження в навчальному процесі НМК підкреслює комплексний підхід до навчання в цілому, він розрахований не лише на студентів, а й на підготовку викладачів та інших зацікавлених сторін, які беруть участь у навчальному процесі (дистанційні викладачі, лектори, адміністрація, батьки, зовнішні споживачі методичних матеріалів – розробники НМК), що вказує на використання принципу аналізу зацікавлених сторін, тобто не лише суб'єкта, а й об'єкта навчання.

Наступною особливістю, що свідчить про доцільність використання НМК є те, що перед початком вивчення курсу студент не має компетенцій у певній предметній галузі, проте після його завершення – він уже фахівець зі сформованими компетенціями, формування яких відбувалось з безпосереднім використанням інформаційних технологій і засобів оцінювання знань.

Впровадження НМК активізує розвиток у студентів внутрішніх мотивів і умінь здобувати й оновлювати знання, збагачувати досвід інноваційними технологіями, використовувати комп'ютерну техніку для пошуку й використання інформації, оволодіння навичками самостійної роботи в процесі вивчення дисциплін, що вказує на необхідність його використання в процесі підготовки майбутніх фахівців.

Адже, сучасні студенти бажають, щоб комп'ютерні технології були всюди, користуючись ними вони можуть знайти все, або майже все, а отримані знання одразу ж прагнуть застосовувати на практиці. Тому наше завдання – підвищувати ефективність організації навчального процесу, використовуючи сучасні технології навчання, зокрема впроваджуючи в навчальний процес НМК і мобільні технології.

Основою та ядром ж комплексів електронних навчально-методичних освітніх ресурсів є електронні освітні ресурси.

Електронний освітній ресурс варто розглядати як ресурс, що одночасно є електронним (за реалізацією) та освітнім (за специфікою). Ресурс – це запаси чогонебудь, які можна використати в разі потреби чи які є в наявності для використання на випадок необхідності; засіб, можливість, якими можна скористатися в разі необхідності. В умовах сьогодення, термін "ресурс" має багатовекторне використання і в поєднанні з іншими термінами дає якісно інші поняття, одним із яких є "інформаційний ресурс" [4].

Інформаційний ресурс – сукупність даних, організованих для ефективного отримання достовірної інформації [5]. Інформаційний ресурс може бути паперового вигляду або електронного. Електронні ресурси – це керовані комп'ютером інформаційні ресурси, якими є електронні дані та електронні програми (чи їх поєднання), що можуть бути як зафіксовані на певному фізичному носієві, так і мати віддалений доступ [6].

Відмінні ЕОР від інших ресурсів тим, що безпосередньо стосуються освіти, навчального процесу, окремої предметної галузі [8]. Це освітній ресурс,

представлений в електронно-цифровій формі і включає в себе структуру, предметний зміст і метадані про них, а також дані та програмне забезпечення, необхідні для його використання в процесі навчання [7, с. 4].

На думку О.В. Соловова, ЕОР виступають навчально-методичним забезпеченням електронної освіти [9]. О.В. Осін визначає ЕОР як групу навчальних матеріалів – інформаційний продукт, для відтворення якого необхідні електронні пристрої, одночасно наголошуючи, що "… це складний продукт, у якому інтегруються досягнення сучасної техніки, зміст предметної області і методика навчання, дизайн і художні якості" [10, с. 20].

В.Ю. Биков ЕОР у широкому розумінні розглядає як всю множину електронних інформаційних ресурсів, що використовуються в системі освіти. За більш детальним визначенням – як вид засобів освітньої діяльності, що існують в електронній формі, є сукупністю електронних інформаційних об'єктів (документів, документованих відомостей та інструкцій, інформаційних матеріалів, процесуальних моделей), які розташовуються і подаються в освітніх системах на запам'ятовуючих пристроях електронних даних. За застосуванням ЕОР поділяються на три групи: навчального призначення, для підтримки наукових досліджень і управлінського призначення [11].

У "Положенні про електронні освітні ресурси" визначено, що ЕОР – це навчальні, наукові, інформаційні, довідкові матеріали та засоби, розроблені в електронній формі та представлені на носіях будь-якого типу або розміщені в комп'ютерних мережах, які відтворюються за допомогою електронних цифрових технічних засобів і необхідні для ефективної організації навчально-виховного процесу, в частині, що стосується його наповнення якісними навчально-методичними матеріалами [12].

Електронні освітні ресурси – це основний компонент інформаційного освітнього середовища, який орієнтований на реалізацію освітнього процесу за допомогою інформаційно-комунікаційних технологій і на застосування нових методів і форм навчання, таких як:

– електронне навчання;

мобільне навчання;

– мережеве навчання;

автономне навчання;

змішане навчання;

спільне навчання.

У дослідженні розглядатимемо ЕОР навчального призначення і розумітиме мо їх як інформаційні ресурси, що містять дані, представлені у цифровому вигляді і відтворювані за допомогою цифрових засобів.

#### **1.2. Специфіка навчально-методичних комплексів**

На рубежі двадцять першого століття електронні навчальні матеріали часто використовуються разом із друкованими. Тим не менш, спершу слід оцінити, де і які види електронних освітніх ресурсів справді ефективні. Нині існує три основні типи ЕОР:

- текстово-графічні;
- основні аудіовізуальні;
- мультимедійні ресурси.

Текстово-графічні ресурси – найпростіший тип. Вони мають форму цифрового тексту з ілюстраціями. Значна схожість ЕОР з книгою призвела до терміна "цифровий посібник". ЕОР не дуже корисні для загальної та професійної освіти, оскільки учні середніх та професійно-технічних шкіл забезпечені традиційними підручниками. Текстово-графічні ЕОР доцільні, коли дані накопичуються з декількох джерел, а вміст ресурсу систематично оновлюється. Перший випадок – це цифрова бібліотека – не витрачається часу, щоб бути там фізично та обробляти бібліографічні картки. Це рішення засноване на Інтернеті, перевагах телекомунікаційного доступу та пошукових системах. Другий приклад характерний для швидко зростаючих галузей знань: останні результати досліджень та технічні досягнення розміщуються в Інтернеті та доступні майже для будь-якої цільової аудиторії. Такий рівень експлуатаційної ефективності та цілеспрямованості при надзвичайно низькій вартості недосяжний для друкарських матеріалів. Переваги цифрових текстів стають очевидними на найвищому рівні професійної освіти та в професійній діяльності, що

вимагає обробки інформації з різноманітних джерел та ознайомлення з останніми досягненнями науки, техніки та виробництва.

Основними аудіовізуальними ресурсами є прості комп'ютерні файли, що містять фотографії, відео, музику і т. д. Оскільки в цьому випадку немає дидактичної основи, такі ресурси можна вважати умовно навчальними. Зазвичай вони відіграють роль наочних посібників, якими викладач використовує під час заняття для підвищення "образотворчого реалізму", як цього вимагають педагогічні стандарти. Цей тип ресурсів використовується як доповнення до підручників – компакт-диск, що містить ілюстративні матеріали. Хитрість полягає в тому, що будь-який студент навряд чи може читати книгу і одночасно дивитись на екран. Звичайно, основні аудіовізуальні ресурси не дуже сприяли підвищенню доступності, ефективності та якості освіти. У рамках традиційних освітніх технологій вони можуть надавати незначну різноманітність навчальній діяльності. Проблема полягає в тому, що вчитель може вирішити, що досягнення ІКТ використовуються повною мірою, тоді як це лише вихідний момент, коли комп'ютер є лише допоміжним інструментом, який не впливає на дидактичні, методичні, організаційні та інші аспекти навчального процесу.

Мультимедійні ресурси втілюють найвищий потенціал та потенціал для освіти. Наприклад, відомий мультимедійний програвач називається "мультимедіа", оскільки він може послідовно відтворювати фотографії, відеофільми, звукозаписи та тексти, але кожен відтворений об'єкт одночасно простий, або "одномедіаторний". Під мультимедійними ЕОР ми маємо на увазі ресурси, які забезпечують одночасне відтворення узгодженої збірки текстових та аудіовізуальних елементів, які представляють об'єкти та процеси різними способами, на екрані та у звуку. Особливістю мультимедійного контенту є його інтерактивність, а типи взаємодії можуть бути дуже складними. Слід підкреслити, що така інтерактивність у текстових та графічних ресурсах можлива лише як посилання, а в основних аудіовізуальних ресурсах не існує. Без сумніву, інтерактивні мультимедійні ЕОР є найскладнішими для розробки; вони включають кілька змістових елементів та сценарій їх інтерактивної презентації.

Залишаючи осторонь труднощі, з якими стикаються виробники, зупинимося на проблемах, з якими користувачі мають зустрітись через складність продукту. Поперше, до цього часу інтерактивний мультимедійний контент випускався здебільшого на компакт-дисках. Його розповсюдженню через Інтернет заважали технологічні перешкоди. По-друге, не було уніфікації: кожен виробник використовував власне програмне забезпечення, методи презентації та користувальницькі інтерфейси. Як результат, освоєння використання мультимедійних освітніх ресурсів на компактдисках часто вимагало набагато більше зусиль та часу, ніж робота зі змістом. У свою чергу, широке застосування мультимедійних ресурсів в освіті обмежувалося двома чинниками.

По-перше, було не ясно, як компакт-диски можуть бути інтегровані в навчальний процес. Кожен студент повинен був забезпечити повний набір компактдисків для індивідуального використання. Підбір електронних видань був складним. Критерії відбору не встановлювались, і доцільно уникати дублювання існуючих підручників. Для викладачів використання компакт-дисків в аудиторії не здається гарною ідеєю: якою буде їхня роль у комп'ютерному класі, якщо студенти мають справу з комп'ютерами.

Другим фактором є затримка прийняття орієнтованого на студентів підходу. Найскладніші та найсучасніші комп'ютерні продукти навряд чи відповідають очікуванням, пов'язаним із цією зміною парадигми. Висока вартість, відсутність уніфікації та захисту продукції від модифікації все ще залишаються головними перешкодами. Виробники намагаються не виготовляти подібну продукцію (це не вигідно); конкуренти створюють абсолютно різні продукти; таким чином користувачі не можуть переставляти частини різних продуктів або змінювати їх зміст. Тим не менш, переваги та перспективи освіти інтерактивних мультимедійних ЕОР надають сильний стимул для усунення вищезгаданих недоліків. Електронні освітні ресурси нового покоління, що поєднують переваги інтерактивного аудіовізуального контенту з можливостями онлайн-розповсюдження та всебічного використання в навчальному процесі, були розроблені протягом останніх кількох років. Розробка нової архітектури

системи, уніфікація структури цифрових освітніх продуктів та розробка єдиної програмної бази.

Кінцевим результатом цих зусиль стала розробка мультимедійної системи відкритого навчального модуля. Електронні освітні ресурси, розроблені в середовищі з відкритим навчальним модулем, називаються ЕОР нового покоління. ЕОР – це не лише черговий крок на шляху розробки електронних навчальних матеріалів; "нове покоління" означає інший рівень, коли ЕОР стають повноцінним інструментом для навчальних цілей.

До основних видів ЕОР належать:

 електронний документ – документ, інформація в якому подана у формі електронних даних і для використання якого потрібні технічні засоби;

 електронне видання – електронний документ, який пройшов редакційновидавниче опрацювання, має вихідні відомості й призначений для розповсюдження в незмінному вигляді;

 електронний аналог друкованого видання (*pdf* версія тощо) – електронне видання, що відтворює друковане видання, зберігаючи розташування на сторінці тексту, ілюстрацій, посилань, приміток тощо;

 електронні дидактичні демонстраційні матеріали – електронні матеріали (презентації, схеми, відео- й мультимедіа тощо), призначені для супроводу освітнього процесу;

 інформаційна система – організаційно впорядкована сукупність документів (масивів документів) та інформаційних технологій, в тому числі з використанням технічних засобів, що реалізують інформаційні процеси та призначені для зберігання, обробки, пошуку, розповсюдження, передачі та надання інформації;

 депозитарій електронних ресурсів – інформаційна система, що забезпечує зосередження в одному місці сучасних ЕОР з можливістю надання доступу до них через технічні засоби, у тому числі в інформаційних мережах (як локальних, так і глобальних);

 комп'ютерний тест – стандартизовані завдання, представлені в електронній формі, призначені для вхідного, проміжного і підсумкового контролю рівня

навчальних досягнень, а також самоконтролю та/або такі, що забезпечують вимірювання психофізіологічних і особистісних характеристик випробовуваного, обробка результатів яких здійснюється за допомогою відповідних програм;

 електронний словник – електронне довідкове видання упорядкованого переліку мовних одиниць (слів, словосполучень, фраз, термінів, імен, знаків), доповнених відповідними довідковими даними;

 електронний довідник – електронне довідкове видання прикладного характеру, в якому назви статей розташовані за абеткою або в систематичному порядку;

 електронна бібліотека цифрових об'єктів – набір ЕОР різних форматів, в якому передбачено можливості для їх автоматизованого створення, пошуку і використання;

 електронний навчальний посібник – навчальне електронне видання, використання якого доповнює або частково замінює підручник;

 електронний підручник – електронне навчальне видання із систематизованим викладом навчального матеріалу, що відповідає освітній програмі, містить цифрові об'єкти різних форматів та забезпечує інтерактивну взаємодію;

 електронні методичні матеріали – електронне навчальне або виробничопрактичне видання роз'яснень з певної теми, розділу або питання навчальної дисципліни з викладом методики виконання окремих завдань, певного виду робіт;

 електронний освітній ігровий ресурс – різновид електронного освітнього ресурсу навчального призначення, що поєднує пізнавальну та розвивальну функції, містить цілісний теоретичний матеріал та мультимедіа завдання з навчального предмета, подані в ігровій формі;

 курс дистанційного навчання – інформаційна система, яка є достатньою для навчання окремим навчальним дисциплінам за допомогою опосередкованої взаємодії віддалених один від одного учасників навчального процесу у спеціалізованому середовищі, яке функціонує на базі сучасних психолого-педагогічних та інформаційно-комунікаційних технологій;

 $-e$ лектронний лабораторний практикум – інформаційна система, що є інтерактивною демонстраційною моделлю природних і штучних об'єктів, процесів та їх властивостей із застосуванням засобів комп'ютерної візуалізації.

 За функціональною ознакою, що визначає значення і місце ЕОР в навчальному процесі, їх можна класифікувати як:

 навчально-методичні ЕОР (навчальні плани, робочі програми навчальних дисциплін, розроблені відповідно до навчальних планів);

 методичні ЕОР (методичні вказівки, методичні посібники, методичні рекомендації для вивчення окремого курсу та керівництва з виконання проектних робіт, тематичні плани);

навчальні ЕОР (електронні підручники та навчальні посібники);

 допоміжні ЕОР (збірники документів і матеріалів, довідники, покажчики наукової та навчальної літератури, наукові публікації педагогів, матеріали конференцій, електронні довідники, словники, енциклопедії);

 контролюючі ЕОР (мультимедійні програми, банки контрольних питань і завдань з навчальних дисциплін та інші ЕОР, що забезпечують контроль якості знань).

З урахуванням цього до розробки і використання ЕОР висувається ряд вимог, що впливають на їх ефективність при практичному використанні. К. Шоломій виділяє три таких вимоги:

1. ЕОР повинні будуватися з урахуванням особливостей таких пізнавальних психічних процесів, як сприйняття (переважно зорове, а також слухове і дотикове), увага (її стійкість, концентрація, переключення, розподіл і обсяг), мислення (теоретичне понятійне, теоретичне образне, практичне наочно-образне, практичне наочно-дієве), уява, пам'ять (миттєва, короткочасна, оперативна, довготривала, явище заміщення інформації в короткочасній пам'яті).

2. Виклад навчального матеріалу ЕОР має бути побудовано з урахуванням системи знань студентів, в тому числі знання мови, має бути їм зрозумілим, але не занадто простим, оскільки це може призвести до зниження уваги.

3. ЕОР повинні бути спрямовані на розвиток як образного, так і логічного мислення [13].

За характером взаємодії користувача і ОЕР виділяють:

 детерміновані – параметри, зміст і спосіб взаємодії з якими визначені видавцем і не можуть бути змінені користувачем;

 не детерміновані (інтерактивні) – параметри, зміст і спосіб взаємодії з якими прямо або побічно встановлюються користувачем відповідно до його інтересів, мети, рівня підготовки і т.п., на основі конкретних даних і за допомогою алгоритмів, визначених видавцем залежно від власності:

відкриті – їх використання здійснюється вільно;

 закриті – їх використання здійснюється лише з дозволу. Маючи дозвіл, користувачу необхідно ввести своє реєстраційне ім'я (*login*) та пароль (*password*), які видаються адміністрацією розробників;

 комбіновані – доступ до окремих частин або до всього ОЕР здійснюється вільно, але в демонстраційному режимі (так звані демо-версії).

При попередньому проектуванні НМК здійснюється пошук і відбір джерел серед навчальної та наукової літератури. Плануються ресурси, які будуть безпосередньо задіяні в створенні НМК. Мультимедійні засоби, що використовуються в НМК, підвищують образне уявлення навчального матеріалу. Таким чином, освітній процес робиться більш наочним, створюється додаткова мотивація у студентів до освоєння навчального матеріалу, збільшуються педагогічні можливості. Текстова складова, з одного боку, повинна стати доповненням до образно-візуальним рядом, а з іншого боку, несе основну інформацію. Образне сприйняття і емоційний вплив на учнів, забезпечене грамотно побудованим текстом і узгодженого з ним візуального ряду, дозволяють збільшити методичну ефективність НМК.

Одна з проблем з якою стикається розробник при проектуванні НМК – дефіцит навчально-методичної літератури, але тим не менше створення таких навчальних комплексів підвищує особисту зацікавленість викладача в отриманні нових знань в області методики проектування навчальних курсів. Дуже важливий стиль викладу текстової інформації. Навчальний матеріал не повинен нагадувати наукову статтю,

текст підручника чи лекцію. Найбільш прийнятним є стиль, що нагадує "діалог" викладача зі студентами на семінарі або групових заняттях. А великий за обсягом текст слід розбивати на невеликі навчальні фрагменти (підрозділи). Склад і структура комплексу залежать від змісту предметної області і визначається вмістом робочої програми дисципліни. Створені НМК можуть розміщуватися на корпоративному порталі університету, в мережі *Internet*, а також на електронних носіях. Це дозволяє забезпечити студента необхідною інформацією з дисципліни будь-яким зручним для нього чином.

### **1.3. Аналіз існуючих навчально-методичних комплексів навчальних дисциплін**

Сьогодні можна відмітити значні досягнення у сфері інформаційнокомунікаційного забезпечення освітнього процесу у закладах вищої освіти. Зокрема, у питанні створення навчально-методичних комплексів та їх наповнення різноманітними методичними, навчальними та довідковими електронними освітніми ресурсами. Розглянемо найпоширеніші з них.

*WebTutor* – система комплексної автоматизації бізнес-процесів, пов'язаних з оцінкою, тестуванням та навчанням людей, систематизацією та зберіганням знань, а також з організаційними корпоративними комунікаціями та взаємодією між людьми та керуючим підрозділом.

Система *WebTutor* виділяється модульним підходом, легко створює на базі наборів програмних модулів гнучкі системи, функціонал яких легко масштабується: залежно від поставлених задач.

За результатами встановленої системи, отримуємо портал, який може бути доступний як у мережах Інтернет, так і в Інтранеті. На базі порталу може бути побудована система дистанційного навчання та тестування, автоматизована у всіх процесах корпоративного навчання та управління талантами, або інформаційний портал.

"Дистанційне навчання" і "Тестування" – найбільш популярні модулі, саме з них найчастіше починається впровадження *e-learning* проектів через *WebTutor*.

Завдання, для яких підходять дані модулі (рис. 1.1):

1) Миттєве інформування студентів про можливості навчання та постійний доступ до актуального каталогу навчань.

2) Планування навчань.

3) Проведення навчань.

4) Аналіз отриманих результатів.

Найпоширеніші приклади дій, які можна автоматизувати всередині кожної задачі. Інформування студентів про можливості електронного навчання:

 формування каталогу електронних курсів (по тематиках, за компетенціями, за ключовими словами);

публікація календаря подій.

Планування навчання:

планування обов'язкового навчання;

планування навчання на основі заявок;

зручний самостійний пошук релевантних тим.

Проведення навчання:

нагадування про навчання;

налаштування траєкторії курсів на підставі тестувань;

налаштування послідовності і видимості розділів в електронних курсах;

моніторинг статусу навчання для адміністратора курсу.

Підведення підсумків та аналіз результатів:

налаштування анкет зворотного зв'язку;

налаштування тестування;

налаштування аналітичних звітів для HR-фахівців і керівників.

| WtSharePoint > Home                                        |             |                                          |                        |                         |              |                                   |                                          |            |      |           |   | رن<br>I Like It | ヤク<br>Tags &<br>Notes |  |
|------------------------------------------------------------|-------------|------------------------------------------|------------------------|-------------------------|--------------|-----------------------------------|------------------------------------------|------------|------|-----------|---|-----------------|-----------------------|--|
| Home<br>Search this site                                   |             |                                          |                        |                         |              |                                   |                                          |            |      |           | ۹ | G               |                       |  |
| <b>Libraries</b><br>Site Pages<br>Shared Documents         |             | WebTutor Ann Sharepoint                  |                        |                         |              |                                   |                                          |            |      |           |   |                 |                       |  |
|                                                            |             | <b>Basa search</b>                       | Личный кабинет         | Учебный центр           |              |                                   |                                          |            |      |           |   |                 |                       |  |
|                                                            |             | Текущие дела<br>$\overline{\phantom{a}}$ |                        |                         |              |                                   |                                          |            |      |           |   |                 |                       |  |
| Lists                                                      | Bce         |                                          | Предстоящие<br>Срочные |                         | Просроченные |                                   |                                          |            |      |           |   |                 |                       |  |
| Calendar<br>Tasks<br><b>Discussions</b><br>Team Discussion |             | Дата                                     |                        | Задача                  |              |                                   |                                          |            |      |           |   |                 |                       |  |
|                                                            | Q           | 29.04.2013                               |                        | Пройти электронный курс |              |                                   | Полезные возножности Microsoft Word      |            |      |           |   |                 |                       |  |
|                                                            | ٥           | 04.05.2013                               |                        | Пройти тест             |              |                                   | Занимательная география                  |            |      |           |   |                 |                       |  |
|                                                            | Ο           | 14.05.2013                               |                        | Пройти электронный курс |              |                                   | Эффективное общение по телефону          |            |      |           |   |                 |                       |  |
| Recycle Bin<br>Al Site Content                             |             | Реконендованное обучение<br>۰            |                        |                         |              |                                   |                                          |            |      |           |   |                 |                       |  |
|                                                            |             | Учебная программа                        |                        |                         |              | Основания                         | Craryc                                   |            | Дата | Ближайшие |   |                 |                       |  |
|                                                            | To:         | Навыки строительства команды             |                        |                         |              | <b>C3</b> По типовой<br>должности | Не изучено                               |            |      |           |   |                 |                       |  |
|                                                            | Sep.        | Решение проблем и принятие решении       |                        |                         |              |                                   | <b>3 По типовой</b><br>должности         | Не изучено |      |           |   |                 |                       |  |
|                                                            | <b>Trip</b> | Делегирование                            |                        |                         |              |                                   | <b>CI</b> По типовой<br><b>AGANHOCTM</b> | Не изучено |      |           |   |                 |                       |  |

Рис. 1.1 Інтерфейс *WebTutor*

Навчально-методичний комплекс дисципліни дистанційного навчання з курсу "Теорія електроприводу" Кременчуцького державного політехнічного університету. Структура комплексу з курсу "Теорія електроприводу" (ТЕП) у вигляді головного вікна наведена на рис. 1.2.

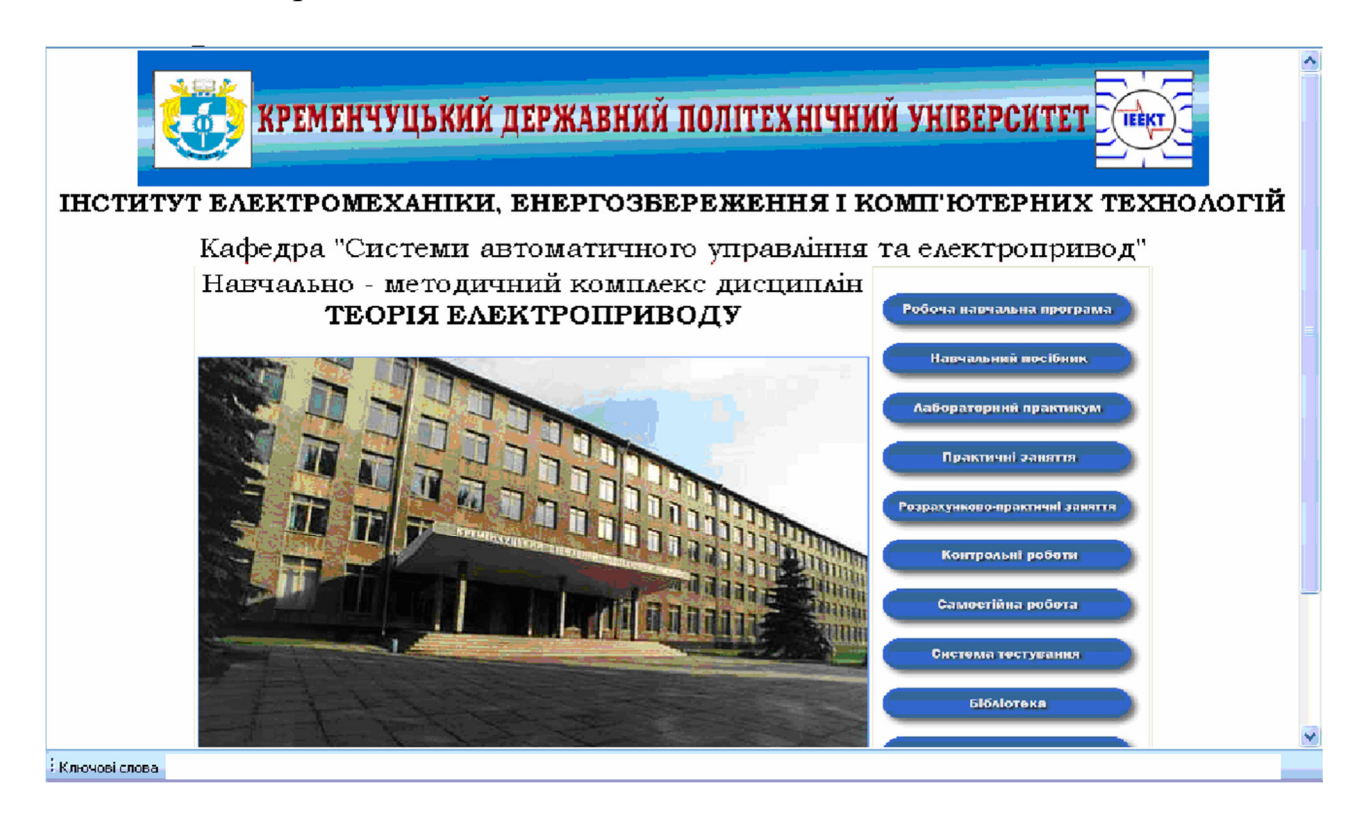

Рис. 1.2. Головне вікно комплексу

Комплекс формується як цілком закінчений програмний продукт, який може бути записаний на компакт-диск і наданий студенту для виконання повного обсягу навчальної роботи з дисципліни.

Навігація по комплексу здійснюється за допомогою зручного інтерфейсу користувача. Головне вікно комп'ютеризованого навчально-методичного комплексу з дисципліни ТЕП наведено на рис. 1.3. Основні закладки головного вікна: робоча навчальна програма дисципліни ТЕП; навчальний посібник; лабораторний практикум; практичні заняття; розрахунково-графічне завдання; самостійна робота; система тестування; бібліотека; додаткова інформація. Натисканням відповідної кнопки можна перейти до необхідного методичного забезпечення комплексу.

Головним елементом комплексу є робоча навчальна програма (РНП) дисципліни, яка містить її погодинний обсяг, тематику лекцій, перелік лабораторних і практичних занять, тематику розрахунково-графічних завдань, зміст самостійної роботи, список літератури.

З будь-якого розділу РНП студент може перейти до електронного навчального посібника (ЕНП), відповідних методичних вказівок, електронної бібліотеки з дисципліни. Усі складові комплексу також пов'язані між собою, що дозволяє студенту на будь-якому етапі роботи звернутися до необхідного документу.

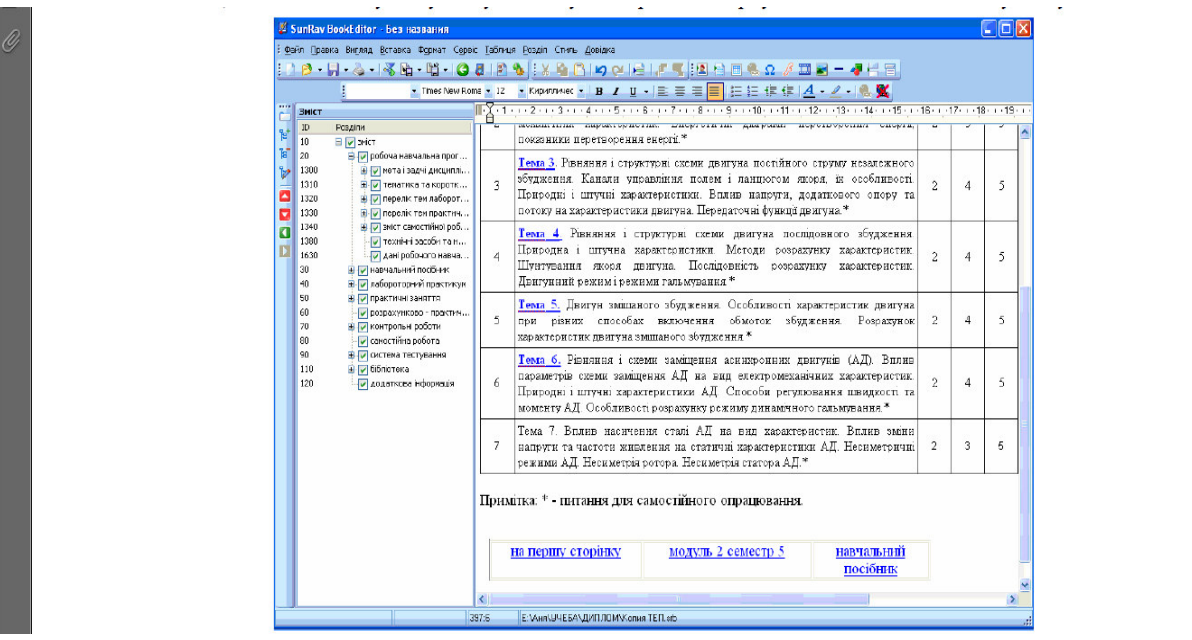

Рис. 1.3. Розділ РНП "Перелік лекційних занять"

Для вивчення теоретичного матеріалу навчальної дисципліни слугує електронний навчальний посібник, який має значно більш широкі можливості подання учбової інформації, ніж у разі використання традиційної друкованої продукції. Замість статичного тексту, що розміщується послідовно, ЕНП формується як складно структурований текст з організацією оперативного переходу від одного фрагменту інформації до будь-якого іншого.

Матеріали, що викладені в ЕПН, повністю відповідають тематиці курсу лекцій з дисципліни і дозволяють отримати необхідну теоретичну інформацію.

Натисканням на будь-який пункт змісту можна перейти до відповідної глави ЕНП. У межах кожної глави можливий перехід до підрозділів.

Текст ЕНП містить гіперпосилання на різні мультимедіа-об'єкти: додаткову літературу, пояснювальні тексти, формули, графічні ілюстрації, анімації тощо.

Кожна глава ЕНП супроводжується відповідними комп'ютеризованими тестами, які дозволяють оцінити рівень засвоєння теоретичного матеріалу з дисципліни.

При роботі з підручником існує можливість ознайомитися з теоретичним матеріалом курсу як цілком, із усіма темами по черзі, так і вибрати конкретний розділ чи підтему підручника, яка цікавить у даний момент. Основні терміни і поняття в тексті підручника забезпечені перехресними посиланнями, це дозволяє подивитися додатковий матеріал чи приклади, поліпшуючі розуміння.

Одним з найважливіших достоїнств НМК є наявність у його складі віртуального лабораторного комплексу, який дозволяє користувачу самостійно підготуватися і повністю виконати необхідний лабораторний практикум.

Для поліпшення засвоєння матеріалу, а також виконання лабораторного практикуму студент самостійно може виконати лабораторну роботу, передбачену навчальною програмою. У віртуальному комплексі розміщені як методичні вказівки до виконання лабораторної роботи, так і віртуальний стенд, на якому її можна виконати.

Методичні вказівки щодо виконання лабораторних робіт містять усі необхідні етапи їх виконання. При цьому короткі теоретичні відомості містять посилання на теоретичний матеріал, викладений у ЕНП, а також супроводжуються анімаційними об'єктами.

Послідовне ознайомлення з "Методичними вказівками до виконання роботи" і "Порядком виконання роботи" дає розуміння задачі і можливість виконання необхідного обсягу експериментальної роботи. Для цього в текст роботи впроваджені таблиці, причому окремо для кожного досліду.

Для проведення експериментальних робіт комплекс містить спеціальний програмний модуль віртуального лабораторного стенда. Показаний стенд цілком імітує реальне електромеханічне і контакторне устаткування фізичної установки.

Контроль зазначених режимів, а також робота електричних машин і відповідність віртуальних об'єктів їхнім фізичним аналогам забезпечуються докладним математичним описом на основі апарату диференціальних рівнянь.

Комп'ютеризований науково-методичний комплекс дисципліни ТЕП також містить методичні вказівки щодо практичних занять, у яких наведено завдання і приклади розв'язання задач з різних тем дисципліни.

До складу КНМК входить також система контролю рівня отриманих знань, за допомогою якої студент може ознайомитись з питаннями і підготуватись до модульного контролю, заліку чи іспиту, виконати необхідні тести і самостійно оцінити результати вивчення даної дисципліни чи її окремих складових (рис. 1.4).

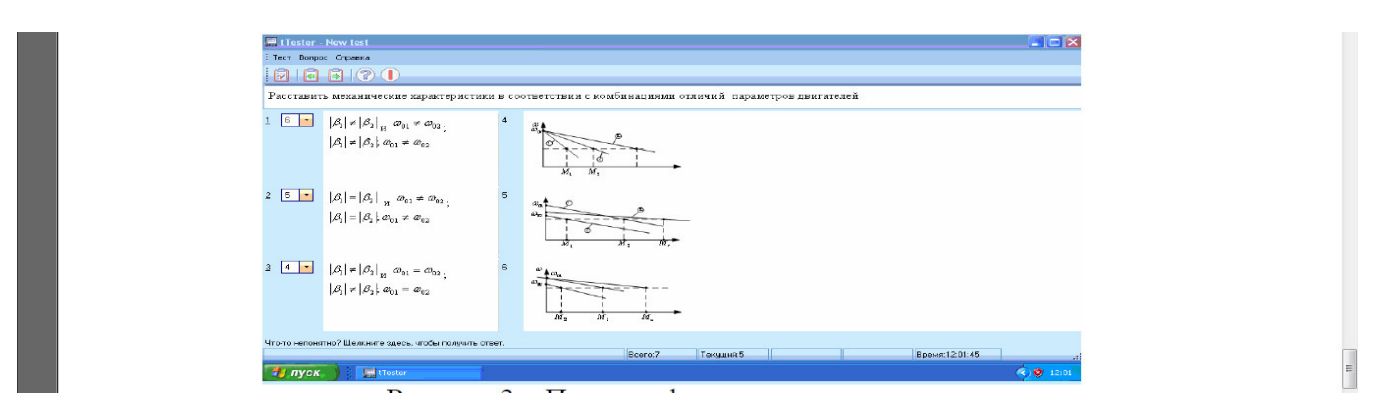

Рис. 1.4. Приклад запитання тесту

Систему створено у середовищі пакету *SunRev TestOfficePro*, який має великі можливості у плані створення тестів, обробки і протоколювання результатів.

У системі тестування комплексу використовують питання чотирьох типів:

одиночний вибір;

відповідність;

множинний вибір;

впорядкований список.

Результати тестування можна подати у вигляді протоколу тестування у двох формах: скороченій і повній.

Скорочена форма протоколу містить інформацію про того, хто проходив тестування, результати, час тестування.

#### **Висновки до розділу**

Доцільність і ефективність створення вказаних комплексів обумовлена тенденцією зростання обсягу самостійної роботи студентів з одночасним зменшенням кількості аудиторних занять, недостатньою їх кількістю, а іноді, і відсутністю сучасної технічної літератури з дисциплін у бібліотеках університету і міста, необхідністю матеріальних витрат на організацію традиційного лабораторного практикуму. Крім того, запропоновані комплекси незамінні для заочної та дистанційної форм навчання.

НМК є складовою частиною освітнього процесу, має навчально-методичне призначення та використовується для забезпечення навчальної діяльності вихованців, учнів, студентів і вважається одним з головних елементів інформаційно-освітнього середовища [12].

Нова освітня парадигма повинна забезпечувати мобільність, гнучкість, розширення горизонтів для всіх можливих шляхів навчання. Процеси глобалізації свідчать про те, що формування інформаційного суспільства, а разом з тим і "інформаційно освіченого", відбувається дуже швидкими темпами. На всіх рівнях освіти інформаційно-комунікаційні технологій стали основою в організації навчально-виховного процесу. Впровадження НМК активізує розвиток у студентів внутрішніх мотивів і умінь здобувати й оновлювати знання, збагачувати досвід інноваційними технологіями, використовувати комп'ютерну техніку для пошуку й

використання інформації, оволодіння навичками самостійної роботи в процесі вивчення дисциплін, що вказує на необхідність його використання в процесі підготовки майбутніх фахівців. Використання у структурі НМК електронного підручника дозволить студентам опрацьовувати теоретичний матеріал у зручний для них час, оскільки він буде завжди при них. Зважаючи на те, що теперішнє покоління пристроїв має доступ до мережі Internet, студенти мають змогу працювати з повним комплектом НМК, оскільки після кожного змістового модуля в електронному підручнику подано гіперпосилання.

### **РОЗДІЛ 2**

## **КОНЦЕПТУАЛЬНО-МЕТОДОЛОГІЧНІ ОСНОВИ СТВОРЕННЯ НАВЧАЛЬНО-МЕТОДИЧНИХ КОМПЛЕКСІВ**

### **2.1. Етапи створення навчально-методичних комплексів**

Підвищена потреба у адаптивності викладачів, відповідно до особливостей студента у використанні технологій, має важливе значення для майбутнього освіти, навчання та конкурентоспроможності ЗВО.

Розробку НМК слід почати зі складання (або ретельного аналізу вже наявної) моделі фахівця. Традиційний освітній процес, в основному, спрямований на вирішення навчальних завдань, в той час як роботодавці чекають від випускників умінь діяти в реальних ситуаціях. Модель фахівця повинна дати відповідь на питання, якими саме компетенціями повинен опанувати майбутній фахівець. Важливим моментом при складанні моделі фахівця може стати спільна робота кафедри з роботодавцями, для чого необхідно скласти спеціальні анкети для роботодавця, що визначають вимоги до випускників. Дана робота також допоможе визначити регіональну специфіку вимог до випускається фахівцям. Крім цього при складанні моделі фахівця велику допомогу можуть надати сучасні інформаційні технології. Наприклад, в мережі Інтернет представлена велика кількість сайтів, присвячених працевлаштуванню. Подібні сайти, як правило, містять основні вимоги роботодавця до фахівця.

Слід зазначити, що коли мова йде про робочій програми в системі професійної освіти, мається на увазі, що вона відповідає вимогам традиційного навчання по лекційно-практичної формі з елементами самостійної роботи. Така організація навчального процесу веде до того, що навіть при використанні сучасних інформаційних технологій, останні включаються, як правило, в якості елементів існуючої традиційної методики навчання по суті, не змінюючи її. Саме такий підхід не призводить до будь-яких значних змін в ефективності організації навчального процесу, не впливає на підвищення результатів навчання студентів.

Технології та інструменти *Web* 2.0 відіграють сьогодні фундаментальну ключову роль у просуванні розширеного технологічного навчання та створенні нових концепцій навчання та нових можливостей у галузі навчання. Зрозуміло, що концепція навчання проникла в стіни навчальних закладів, генеруючи низку таких понять, як електронне навчання, змішане навчання та мобільне навчання. Етапи створення НМК розглянемо на рис. 2.1.

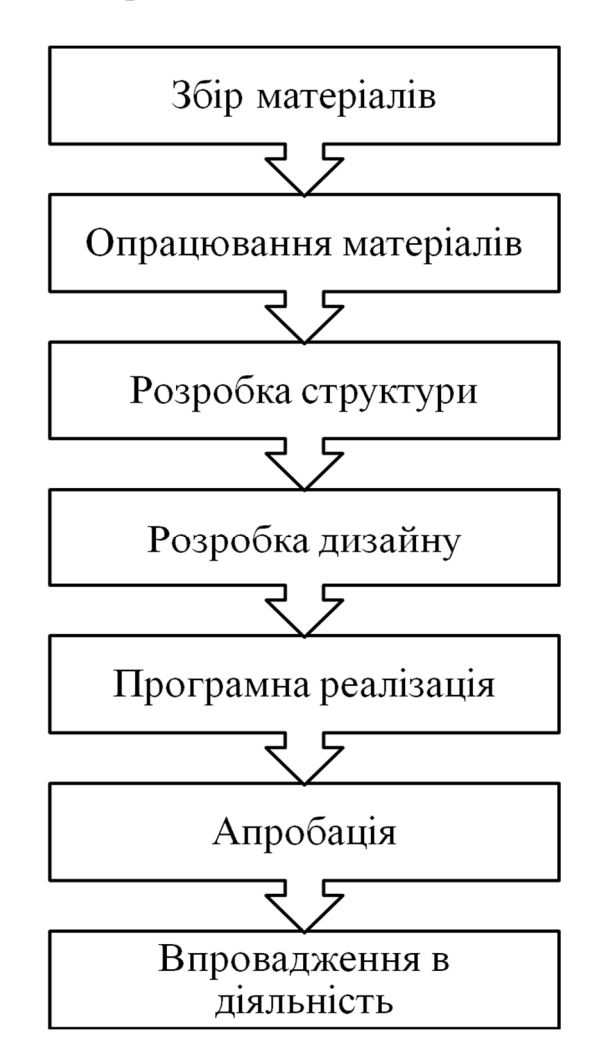

Рис. 2.1. Етапи створення НМК

### **Збір матеріалів.**

При створенні комплексу освітніх ресурсів ознайомлюється з навчальним планом і кількома шляхами. В нашому випадку всі матеріали було отримано від викладача який читає навчальну дисципліну. Викладач надав згідно навчального плану матеріали до лекцій, лабораторних робіт, методичні вказівки до курсових робіт і домашні та самостійні роботи.

#### **Опрацювання матеріалів.**

Всі отримані матеріали були опрацьовані: було відредаговано, відформатовано, зведено до однієї структури. Зображення були приведенні до єдиного формату.

### **Розробка структури.**

Узгоджуючи з викладачем, провівши аналіз було визначено найоптимальнішу структуру самого комплексу. На етапі розробки проекту структури і змісту НМК слід приділяти увагу підбору і поданням матеріалу таким чином, щоб він відображав реальні ситуації, область застосування представлених знань у майбутній професійній діяльності.

### **Розробка дизайну.**

Дизайн НМК – важливий фактор підвищення якості засвоєння матеріалу студентом. Щоб робота з комп'ютером була зручною, користувач при взаємодії з нею повинен відчувати комфорт. Тому в процесі створення електронного посібника були враховані наступні рекомендації фахівців з комп'ютерних технологій:

1) яскравість об'єкта повинна лежати в певних межах;

2) контрастність зображення відносно фону повинна вибиратися з урахуванням розмірів об'єкта: чим менше його розмір, тим вище повинна бути його контрастність;

3) слід враховувати, що найбільшу чутливість очей має до випромінювання жовто-зеленого кольору, найменшу – до фіолетового і червоного;

4) розмір символу повинен бути узгоджений з гостротою зору людини; потрібно також враховувати, що він впливає на швидкість і правильність сприйняття інформації;

5) все поле зору, що охоплюється оком, можна розбити на три зони: центрального зору, де найбільш чітко розрізняються деталі; ясного бачення, де можна впізнати об'єкт без дрібних деталей; периферичного зору, де предмети виявляються, але не розпізнаються;

6) зорове відчуття наростає і спадає поступово, в сумі цей час становить 0,5 секунди.

### **Програмна реалізація.**

Підготовка програмного забезпечення НМК.

Даний етап пропонує виконання наступних кроків:

1) вибір інструментальних програмних засобів розробки НМК;

2) компоновка і оформлення основного тексту та ілюстративного матеріалу в форматі обраного інструментального програмного засобу;

3) оформлення програмованих елементів НМК: текстів, вправ і т.п.

Вибір інструментальних засобів розробки НМК.

Велика кількість різних інструментальних програмних засобів і технологій дозволяє викладачу вибрати адекватні цілі НМК засоби розробки. Наведемо можливі критерії вибору:

1) кросплатформеність: можливість використання НМК на комп'ютерах з різними апаратними конфігураціями, системним програмним забезпеченням;

2) простота установки / використання НМК: НМК не повинен створювати незручностей користувачеві при його використанні;

3) невисока ресурсомісткість: НМК не повинен бути вимогливий до ресурсів комп'ютера, якщо в цьому немає крайньої необхідності, вибрані інструментальні програмні засоби повинні оптимальним чином виконувати покладені функції;

4) вартість: широкий спектр сучасних мов програмування і авторських коштів розробки, призначених саме для створення НМК, має найрізноманітніший ціновий діапазон. Серед інструментальних програмних засобів є і безкоштовні. Зокрема, використання гіпертекстової технології при створенні НМК не зажадає від розробника ніяких витрат.

### **Апробація.**

Апробація НМК повинна:

5) показати, досягаються поставлені цілі засобами НМК і наскільки ефективно це відбувається;

6) визначити основні недоліки НМК: незручний інтерфейс роботи з НМК, недостатність методичного матеріалу і т.п .;

7) виявити помилки в роботі НМК якщо такі виникли.

### **Впровадження в діяльність.**

Тому особливу увагу на етапі визначення мети слід приділити питанням модернізації традиційної методики навчання на базі використання сучасних

інформаційних технологій. Причому метою повинна стати не сама модернізація, а підвищення ефективності того чи іншого виду навчальної діяльності з використанням сучасних інформаційних технологій. В іншому випадку, праця, витрачена на розробку НМК, не приведе до позитивного результату.

Крім цілей, пов'язаних з підвищенням ефективності навчального процесу і якості навчання, які викладач визначив для досягнення засобами НМК, необхідно чітко усвідомити, що розробка НМК дисципліни повинна привести до модернізації методики навчання, до нового перерозподілу навчального матеріалу за формами навчальної діяльності.

Принципи проектування навчально-методичного комплексу:

 принцип цілеспрямованого і оптимального відбору змісту навчального матеріалу;

 принцип міждисциплінарності – робота по формуванню змісту повинна мати комплексний характер, охоплюючи всі взаємозв'язки конкретної додаткової загальноосвітньої програми з предметами відповідної освітньої галузі;

 принцип наукової актуальності – зміст провідних тем повинно в максимально можливій мірі відповідати сучасним досягненням відповідних областей науки.

Починаючи роботу зі створення навчально-методичного комплексу до додаткової загальноосвітньою програмою, педагогу необхідно знати всі етапи його розробки. Етапи можуть бути представлені в наступному покроковому алгоритмі:

розробка додаткової загальноосвітньої програми;

визначення мети і завдань розробки навчально-методичного комплексу;

підбір та аналіз інформаційного і методичного матеріалу:

1) методичного;

2) літературного;

3) наочного;

4) електронні освітні ресурси;

відбір матеріалу;

систематизація матеріалу відповідно до навчально-методичним планом і

формами проведення занять;
створення тематичних папок (друкованих та електронних);

систематизація навчально-методичного комплексу;

впровадження навчально-методичного комплексу в практику;

аналіз навчально-методичного комплексу:

5) узагальнення та створення авторських розробок;

6) коригування навчально-методичного комплексу;

подання матеріалів НМК на методичних об'єднаннях, виступ

 на семінарах-практикумах, презентаціях педагогічного досвіду, конференціях, публікації через видавництва та інтернет-сайти, участь в методичних виставках і професійних конкурсах різного рівня.

Педагогічний сценарій НМК дає уявлення про зміст і структуру навчального матеріалу, педагогічних та інформаційних технологіях, що використовуються для проектування навчальної діяльності студентів, методичних принципи і прийоми, на яких побудований як навчальний матеріал. На даному етапі необхідно вирішити такі завдання:

побудувати детальну структуру курсу;

 побудувати можливі траєкторії навчання і визначити способи взаємодії з викладачем;

вибрати засоби проведення контролю та контрольні точки.

Наступний етап – визначення детальної структури курсу.

На підставі аналізу моделі фахівця, вимог, навчального плану, робочої програми і виділених викладачем цілей навчання визначається структура НМК. Чим більш детально буде побудована структура курсу, тим простіше буде будувати можливі траєкторії вивчення курсу, модернізувати структуру надалі.

На етапі розробки проекту структури і змісту НМК слід приділяти увагу підбору і поданням матеріалу таким чином, щоб він відображав реальні ситуації, область застосування представлених знань у майбутній професійній діяльності. В методичному забезпеченні лекційних занять це повинно знайти відображення в прикладах з майбутньої професійної діяльності.

Сучасні мультимедійні засоби надають широкі можливості для демонстрації різних аудіо, відео роликів, пов'язаних з майбутньою спеціальністю. У практичних і лабораторних роботах особливу роль відіграє постановка самого завдання, в моделюванні можливої ситуації з майбутньої професійної діяльності. Повинні бути передбачені форми взаємодії студента і викладача, рівноцінні тим, які можуть виникнути під час професійної діяльності. Наприклад, ділове спілкування, листування з використання сучасних телекомунікаційних засобів.

Оскільки розробка навчально-методичного комплексу є творчим процесом, кожен педагог має право сам визначати етапи розробки НМК в залежності від досвіду роботи, професійних знань і умінь.

Навчально-методичний комплекс і його компоненти повинні:

- передбачати логічно-послідовний виклад навчального матеріалу
- додаткової загальноосвітньої програми;
- припускати застосування сучасних методів і технічних засобів,
- дозволяють учням глибоко освоювати навчальний матеріал і отримувати
- навички щодо його використання на практиці;
- відповідати сучасним науковим уявленням в предметної області;
- забезпечувати міжпредметні зв'язки;
- забезпечувати простоту використання для педагогів і учнів.

НМК має низку об'єктивних факторів, що дозволяють педагогу додаткової освіти більш результативно вирішувати багато питань організації своєї діяльності: дозволяє йти в ногу із часом. Використання НМК надає цілісність процесу освіти, дозволяє педагогу підняти на більш високий рівень організацію педагогічного процесу, підготовку і проведення занять; є важливим засобом більш досконалої організації педагогічної праці.

НМК як органічна частина діяльності педагога дозволяє йому здійснювати свою діяльність в системі, відчуваючи складові цієї діяльності і направляючи їх в органічно єдиний процес розвитку особистості дитини. При цьому НМК володіє великими позитивними можливостями і резервами, що забезпечують скорочення витрат

ресурсів і часу учнів і педагога при високій якості освітніх результатів; дозволяє педагогу принциповим чином підвищити свою майстерність.

Мобілізуючи наявні знання і досвід на рішення тих чи інших педагогічних завдань, здійснюючи в ході роботи над НМК аналіз і самоаналіз педагогічної діяльності, педагог принциповим чином підвищує свою професійну компетентність; сприяє творчій самореалізації педагога. В цілому робота педагога з проектування та створення навчально-методичного комплексу не тільки дозволяє систематизувати досвід, накопичений їм як фахівцем, але і сприяє прояву творчої активності та усвідомленого професійного розвитку; створення сприятливих умов для самореалізації учнів на заняттях, стимулювання індивідуального вибору.

Включення в НМК системи різнорівневих завдань, які враховують наявність в учнів різних темпераментів, типів мислення, видів пам'яті, дозволяє йти в навчанні від можливостей і потреб дитини, сприяючи тим самим інтелектуальному і особистісному розвитку кожного учня; забезпечення інтенсивності освоєння дітьми різних видів діяльності.

Впровадження в освітній процес НМК є умовою багатогранної діяльності учнів в обраному ними напрямку. Запрошуючи людину включитися в ту чи іншу діяльність (комунікативну, ігрову, пізнавальну, навчально-дослідницьку та ін.), педагог забезпечує їй умови реалізації власних інтересів і розвитку його індивідуальних здібностей. Підбір педагогом варіативних матеріалів за рівнями і темпам їх освоєння дозволяє всім учасникам навчального процесу займатися обраним справою в задоволення і з максимальною користю для себе.

### **2.2. Засоби проектування навчально-методичних комплексів**

Засоби створення НМК – це універсальні проектні рішення, прикладні програми, проекти, чи пакети інструментів проектування освітніх ресурсів.

Провівши аналіз було з'ясовано, що кожний з них має багато переваг та недоліків:

Інформатизація освіти є однією з ключових умов успішного розвитку сучасного суспільства, проте наслідком стрімкого розвитку новітніх інформаційних технологій

у світі стала нова соціальна економічна проблема – інформаційна нерівність. Основною метою впровадження дистанційної форми навчання є вирішення цієї проблеми, а також швидке й зручне поширення знань, забезпечення доступності освіти всім верствам населення. Значною мірою ця мета реалізується за допомогою програмних засобів, побудованих на сучасних інформаційно-комунікаційних технологіях, які отримали загальну назву "системи дистанційного навчання" (СДН). До найпопулярніших СДН можна віднести:

*Moodle;* 

*Lotus Learning Space;* 

*Blackboard Learning System;* 

*REDCLASS;* 

"Прометей";

"Віртуальний Університет";

ГЕКАДЕМ;

*e-University.* 

"Веб-клас ХПІ".

Порівняльний аналіз навчальних можливостей найбільш поширених СДН та особливості їх застосування відповідно до організації дистанційного навчання. Охарактеризуємо їх докладніше:

1) *Moodle* (акронім від *Modular Object-Oriented Dynamic Learning Environment* – модульне об'єктно-орієнтоване динамічне навчальне середовище) – навчальна платформа призначена для об'єднання педагогів, адміністраторів та студентів в одну надійну, безпечну та інтегровану систему для створення персоналізованого навчального середовища.

*Moodle* - це система управління навчанням з відкритим кодом (*LMS*), написана на *PHP* та розповсюджена за загальною публічною ліцензією *GNU*. Розроблена на педагогічних принципах, *Moodle* використовується для змішаного навчання, дистанційної освіти та інших проектів електронного навчання в школах, університетах, на робочих місцях та інших секторах.

*Moodle* спочатку був розроблений Мартіном Дугіамасом, щоб допомогти викладачам створювати онлайн-курси з акцентом на взаємодію та спільну побудову контенту, і він знаходиться в постійній еволюції. Перша версія *Moodle* була випущена 20 серпня 2002 року. В даний час Проектом *Moodle* керує та координується *Moodle HQ*, австралійська компанія з 50 розробників, яка фінансово підтримується мережею вісімдесяти чотирьох сервісних компаній *Moodle Partner* по всьому світу. Розвитку *Moodle* також сприяла робота програмістів з відкритим кодом.

*Moodle* як навчальна платформа може покращити існуючі умови навчання. Як інструмент електронного навчання, *Moodle* має широкий спектр стандартних та інноваційних функцій, таких як календар та підручник. *Moodle* є провідним віртуальним навчальним середовищем і може використовуватися у багатьох типах середовищ, таких як освіта, навчання та розвиток, а також у бізнес-середовищі.

Завдяки налаштованим функціям управління використовується для створення приватних веб-сайтів з онлайн-курсами для вчителів та тренерів для досягнення навчальних цілей. *Moodle* дозволяє розширювати та адаптувати навчальні середовища за допомогою плагінів, які підтримуються спільнотою.

До переліку функцій *Moodle* входить:

Здача завдань;

Дискусійні форуми;

Завантаження файлів;

Оцінювання;

Обмін повідомленнями;

Календар подій;

Новини та анонси подій (для різних рівнів: сайт, курс, навчальна група);

Онлайн тестування;

Вікі.

Розробники можуть створювати додаткові модулі. *Moodle* підтримує різні типи модулів:

Типи діяльностей (включаючи можливі навчальні ігри);

Типи ресурсів;

Типи тестових питань;

Типи полів для бази даних (мається на увазі діяльність база даних);

– Теми для оформлення;

Різні методи аутентифікації;

– Різні методи зарахування на курс;

Фільтри для контенту.

Використовуючи цю можливість розроблено багато сторонніх модулів.

У середовищі *Moodle* студенти отримують:

 Доступ до навчальних матеріалів (тексти лекцій, завдання до практичних/лабораторних та самостійних робіт; додаткові матеріали (книги, довідники, посібники, методичні розробки) та засобів для спілкування і тестування "24 на 7";

Засоби для групової роботи (вікі, форум, чат, семінар, вебінар);

 Можливість перегляду результатів проходження дистанційного курсу студентом;

Можливість перегляд результатів проходження тесту;

 Можливість спілкування з викладачем через особисті повідомлення, форум, чат;

Можливість завантаження файлів з виконаними завданнями;

Можливість використання нагадувань про події у курсі.

Викладачам надається можливість:

Використання інструментів для розробки авторських дистанційних курсів;

 Розміщення навчальних матеріалів (тексти лекцій, завдання до практичних/лабораторних та самостійних робіт; додаткові матеріали (книги, довідники, посібники, методичні розробки) у форматах .*doc*, .*odt*, .*html*, .*pdf*, а також відео, аудіо і презентаційні матеріали у різних форматах та через додаткові плагіни;

Додавання різноманітних елементів курсу;

Проведення швидкої модифікації навчальних матеріалів;

Використання різних типів тестів;

Автоматичного формування тестів;

 Автоматизації процесу перевірки знань, звітів щодо проходження студентами курсу та звітів щодо проходження студентами тестів;

 Додавання різноманітних плагінів до курсу дозволяє викладачу використовувати різноманітні сторонні програмні засоби для дистанційного навчання.

2) *Система дистанційного навчання Lotus Learning Space*. Ця система розроблена на основі *Lotus Notes* і успадкувала всі її переваги і недоліки. Зокрема, великою перевагою *Lotus Learning Space* є те, що при експлуатації курсів не виникає питань з аутентифікацією і розмежуванням доступу - все це робиться засобами *Notes*. Чудово організовано синхронне і асинхронне спілкування між усіма учасниками навчального процесу, при цьому процесом спілкування легко керувати. Слід зазначити багатоплатформеність *Learning Space*. Істотним недоліком її є притаманна Notes висока трудомісткість створення нових спеціалізованих засобів, наприклад лабораторних робіт.

З середини 2004 року корпорація *IBM* припинила продажу *Lotus Learning Space* версії 4.х і перейшла до версії 5.х, однак ця система ще довгий час буде використовуватися для підтримки навчального процесу і розробки нових КСВ.

Система *Lotus LearningSpace* – це система управління навчальним процесом, яка відповідає за організацію спільної роботи учнів і викладачів, з адміністративними можливостями по відстеженню успішності і управління процесом навчання. Вона дозволяє організувати розподілену середу навчання, яка поєднуватиме в собі переваги традиційних методів навчання і можливості сучасних інформаційних технологій.

Важливою перевагою продуктів Learning Space є те, що пропонується легка в масштабуванні і готова до установки система. Фактично Lotus пропонує готову програмно-апаратну платформу для розгортання додатків.

Основна увага приділяється поданням слухачеві інтерактивних навчальних матеріалів, а також організації контакту викладача зі слухачем. Є можливість групової роботи слухачів. Такий підхід виправданий при вивченні соціально-

економічних і гуманітарних дисциплін, але не в повній мірі підходить для інженернотехнічної освіти, де важливу роль в процесі навчання грають рішення задач, виконання експериментів, робота з реальним лабораторним обладнанням. Отже, переважна більшість навчальних курсів, розгорнутих за допомогою Learning Space, відноситься до гуманітарних дисциплін.

Типовими для систем, реалізованих на основі Lotus, є наступні підсистеми:

 реєстрації слухачів, що забезпечує заповнення реєстраційних документів з віддаленого робочого місця на комп'ютері, підключеному до мережі. Як правило, після внесення відомостей до бази даних слухач отримує по електронній пошті повідомлення про реєстрацію, в якому також повідомляється пароль для входу в систему;

 управління навчальним процесом, призначена для обліку слухачів і їх успішності в процесі дистанційного навчання, зберігання інформації про всіх учасників освітнього процесу і формування всіх документів, необхідних в процесі навчання. Автоматизуються заповнення і передача документів. Інформація в цій підсистемі представляється у вигляді ієрархічних структур. Так, наприклад, переглядаючи список слухачів, можна розкрити елемент списку і переглянути всі документи, пов'язані з даними слухачем: формуляр, результати виконання контрольних робіт та ін. Система Lotus LearningSpace відстежує всі операції, що проводяться в рамках курсу кожним з учнів, включаючи кількість разів запуску певного заняття на виконання, тривалість виконання заняття, отримане кількість балів і т.д;

 створення і публікації навчальних курсів. Основним призначенням такої підсистеми є автоматизація структурованих масивів навчальних матеріалів різних видів (тексту, графіки, елементів мультимедіа) та їх публікації. Зазвичай курс створюється на основі шаблонів, які викладачі наповнюють навчальним матеріалом від електронних документів і презентацій, до відеоматеріалів та навчальних програмних засобів.

3) *Система Blackboard Learning System*. Система навчання *Blackboard* – це віртуальне середовище навчання, розроблена *Blackboard Inc*. Історія створення цієї системи починається 21 січня 1997 року, коли Стефан Гілфус і Ден Кейн почали

компанію під назвою *CourseInfo LLC*, вони вирішили розробити програмний продукт, який керував би онлайн освітою і був би масштабується для більш широкого інституційного застосування. У той же час, Метью Піттінскі і Майкл Часен сформували, *Blackboard LLC*. Визнаючи високий попит на складні і прості у використанні і доступне онлайн освіту, програмне забезпечення, дві групи об'єдналися в *Blackboard Inc*., яка потім розвивається в *Blackboard Learning System*, іншими словами система навчання *Blackboard*.

Система навчання *Blackboard* – це *Web*-платформа на базі серверного програмного забезпечення. Характерні риси цієї програми відрізняються зручним управлінням, що настроюється панеллю інструментів, розширюваний дизайн, який дозволяє об'єднання всіх студентських інформаційних систем і аутентифікації протоколів. Цю програму можна встановити на локальних серверах або приймаючою стороною *Blackboard ASP Solutions*. Її основними завданнями є, додавання онлайн елементів на курси, які зазвичай зустрічаються тільки на лекції, і розробляти повністю інтерактивні курси, з невеликою кількістю зустрічей.

У портфоліо мультимедійних продуктів системи навчання *Blackboard* входять дві лінії продукції, які називаються *Networked Transaction Environment* (*NTE*) і *Networked Learning Environment (NLE).* Продукт NTE є комерційним пакетом *Blackboard*, який містить *Blackboard Transaction System, Blackboard Community System* і *Bb One*.

*Blackboard* комерційний пакет дає можливість створити функціональну основу фінансових і інформаційних рахунків для учнів, викладачів, дозволяючи їм відслідковувати всі транзакції в університеті, за університетом, і онлайн за допомогою однокартової системи.

*NLE* включає в себе навчальну систему, соціальну систему, і систему змісту. Ця платформа інтегрує дані і додатки для електронного навчання. Система навчання *Blackboard* дозволяє викладачам створювати і керувати матеріалами курсу, працювати видавцем змісту, спілкуватися з учнями, і оцінювати роботи.

#### **2.3 Методи проектування навчально-методичних комплексів**

Існує багато моделей проектування навчальних систем, більшість з яких базується на таких принципах, як модель ADDIE (з англ. Analysis, Design, Development, Implementation, Evaluation), яка представлена нижче.

Модель *ADDIE* включає п'ять етапів: аналіз, проектування, розробка, впровадження, оцінка.

Аналіз потреб повинен проводитись на початку розробки. Аналіз потреб дозволяє визначити загальні цілі курсу на високому рівні. Аналіз цільової аудиторії – ще один важливий крок. На розробку ЕОР впливатимуть основні характеристики студентів (наприклад, їх попередні знання та вміння, контекст навчання та доступ до технології). Аналіз також потрібен для визначення змісту курсу. Тематичний аналіз проводиться для виявлення та класифікації змісту курсу. Це характерно для тих курсів, які в основному призначені для надання інформації.

Результатом етапу проектування є план, яке буде використано як орієнтир для розробки курсу. План ілюструє структуру навчальної програми, наприклад, її організацію в курсах, підрозділах, заняттях, заходах; цілі навчання, пов'язані з кожним підрозділом; і способи доставки та формати доставки (наприклад, інтерактивні матеріали, що швидко змінюються, синхронні та / або асинхронні спільні дії) для доставки кожного блоку.

На етапі розробки інструктивні дизайнери та розробники створюють та збирають контент, описаний на етапі проектування. Якщо застосовується електронне навчання, програмісти розробляють або інтегрують технології. Дизайнери створюють ескізи. Тестувальники налагоджують матеріали та процедури. Команда переглядає та переглядає проект відповідно до відгуків. Після завершення розробки навчального матеріалу тестувальники повинні провести імперативне пілотне тестування; це може бути здійснено шляхом залучення основних зацікавлених сторін та репетиції навчального матеріалу.

На етапі впровадження розробляються процедури для фасилітаторів навчання та студентів. Фасилітатори навчання охоплюють навчальну програму курсу, результати навчання, спосіб викладання та процедури тестування. Підготовка для

студентів включає навчання їх новим інструментам (програмним чи апаратним) та реєстрацію студентів. Впровадження включає оцінку дизайну.

Етап оцінювання складається з двох аспектів: формувального та підсумкового. Формувальне оцінювання присутнє на кожному етапі процесу *ADDIE*, тоді як підсумкове оцінювання проводиться за готовими навчальними програмами або продуктами. Чотири рівні оцінювання Дональда Кіркпатріка часто використовуються на цій фазі процесу *ADDIE*.

### **Висновки до розділу**

Підвищена потреба у адаптивності викладачів, відповідно до особливостей студента у використанні технологій, має важливе значення для майбутнього освіти, навчання та конкурентоспроможності ЗВО. Сучасні технології та інструменти відіграють сьогодні фундаментальну ключову роль у просуванні розширеного технологічного навчання та створенні нових концепцій навчання та нових можливостей у галузі навчання. НМК має низку об'єктивних факторів, що дозволяють педагогу йти в ногу із часом.

Визначено, що найдоцільніше проектування НМК здійснювати у такі етапи:

збір матеріалів;

опрацювання матеріалів;

розробка структури;

розробка дизайну НМК;

 програмна реалізація НМК, що відбувається у такі кроки: вибір інструментальних програмних засобів та методів розробки НМК; компоновка і оформлення основного тексту та ілюстративного матеріалу в форматі обраного інструментального програмного засобу; оформлення програмованих елементів НМК: текстів, вправ і т.п;

апробація НМК;

впровадження розробленого НМК в процес вивчення навчальної дисципліни.

### **РОЗДІЛ 3**

# **ПРАКТИЧНА РЕАЛІЗАЦІЯ НАВЧАЛЬНО-МЕТОДИЧНОГО КОМПЛЕКСУ З ДИСЦИПЛІНИ "ОСНОВИ ТИПОГРАФІКИ"**

## **3.1. Розробка концепції навчально-методичного комплексу з дисципліни "Основи типографіки"**

Результатом розробки даного навчально-методичного комплексу є легка в масштабуванні система. Саме тому цільова аудиторія – студенти різних напрямів і спеціальностей, викладачі різних спеціальностей і різних дисциплін.

Формат навчально-методичного комплексу – програмний додаток для адміністрування навчальних курсів в рамках онлайн навчання.

Навчально-методичний комплекс має вигляд закритої платформи, доступ до якої обмежений. Отримати доступ можуть тільки студенти з дозволу адміністратора.

Спосіб поширення – онлайн через посилання.

Буде використовуватись за допомогою як і персонального комп'ютера так і смартфону.

Може використовуватись при аудиторній роботі, самостійних заняттях і дистанційному навчанні.

Для очної та заочної форми навчання відділу навчання.

Для програмної реалізації даного завдання було обрано наступний стек технологій розробки: фреймворк *Symfony4*, мова програмування *PHP7*, база даних *MariaDB*, *HTML5* та *CSS3* для верстки.

Symfony – вільний фреймворк, написаний на *PHP*, який використовує патерн *Model-View-Controller*.

*Symfony* пропонує швидку розробку і управління веб-додатками, дозволяє легко вирішувати рутинні завдання веб-програміста. Працює тільки з *PHP* 5 і вище. Має підтримку безлічі баз даних (*MySQL*, *PostgreSQL*, *SQLite* або будь-яка інша *PDO*сумісна СУБД). Інформація про реляційної базі даних в проекті повинна бути пов'язана з об'єктною моделлю. Це можна зробити за допомогою *ORM* інструменту.

*Symfony* поставляється з двома з них: *Propel* і *Doctrine*. *Symfony* безкоштовний і публікується під ліцензією MIT.

*PHP* – скриптова мова загального призначення, інтенсивно застосовується для розробки веб-додатків. В даний час підтримується переважною більшістю хостингпровайдерів і є одним з лідерів серед мов, що застосовуються для створення динамічних веб-сайтів.

В області веб-програмування, зокрема серверної частини, *PHP* – один з популярних сценарних мов (разом з *JSP*, *Perl* і мовами, використовуваними в *ASP*.*NET*).

Популярність в області побудови веб-сайтів визначається наявністю великого набору вбудованих засобів і додаткових модулів для розробки веб-додатків. Основні з них:

 автоматичне вилучення POST і GET-параметрів, а також змінних оточення веб-сервера в зумовлені масиви;

 взаємодія з великою кількістю різних систем управління базами даних через додаткові модулі (MySQL, MySQLi, SQLite, PostgreSQL, Oracle (OCI8), Oracle, Microsoft SQL Server, Sybase, ODBC, mSQL, IBM DB2, Cloudscape і Apache Derby, Informix, Ovrimos SQL , Lotus Notes, DB ++, DBM, dBase, DBX, FrontBase, FilePro, Ingres II, SESAM, Firebird / InterBase, Paradox File Access, MaxDB, Інтерфейс PDO), Redis;

автоматизована відправка HTTP-заголовків;

робота з *HTTP*-авторизацією;

робота з *cookies* і сесіями;

робота з локальними і віддаленими файлами, сокетами;

обробка файлів, що завантажуються на сервер;

робота з *XForms*.

В даний час *PHP* використовується сотнями тисяч розробників. Згідно з рейтингом корпорації *TIOBE*, що базується на даних пошукових систем, в травні 2016 року *PHP* знаходився на 6 місці серед мов програмування. Входить в *LAMP* -

поширений набір програмного забезпечення для створення та хостингу веб-сайтів (*Linux, Apache, MySQL, PHP*).

## **3.2. Програмна реалізація навчально-методичного комплексу з дисципліни "Основи типографіки"**

Для проектування роботи серверу обрано сервер, який вбудований в фреймворк *Symfony* 4. Для підключення до серверу використовується SSH ключ (рис. 3.1).

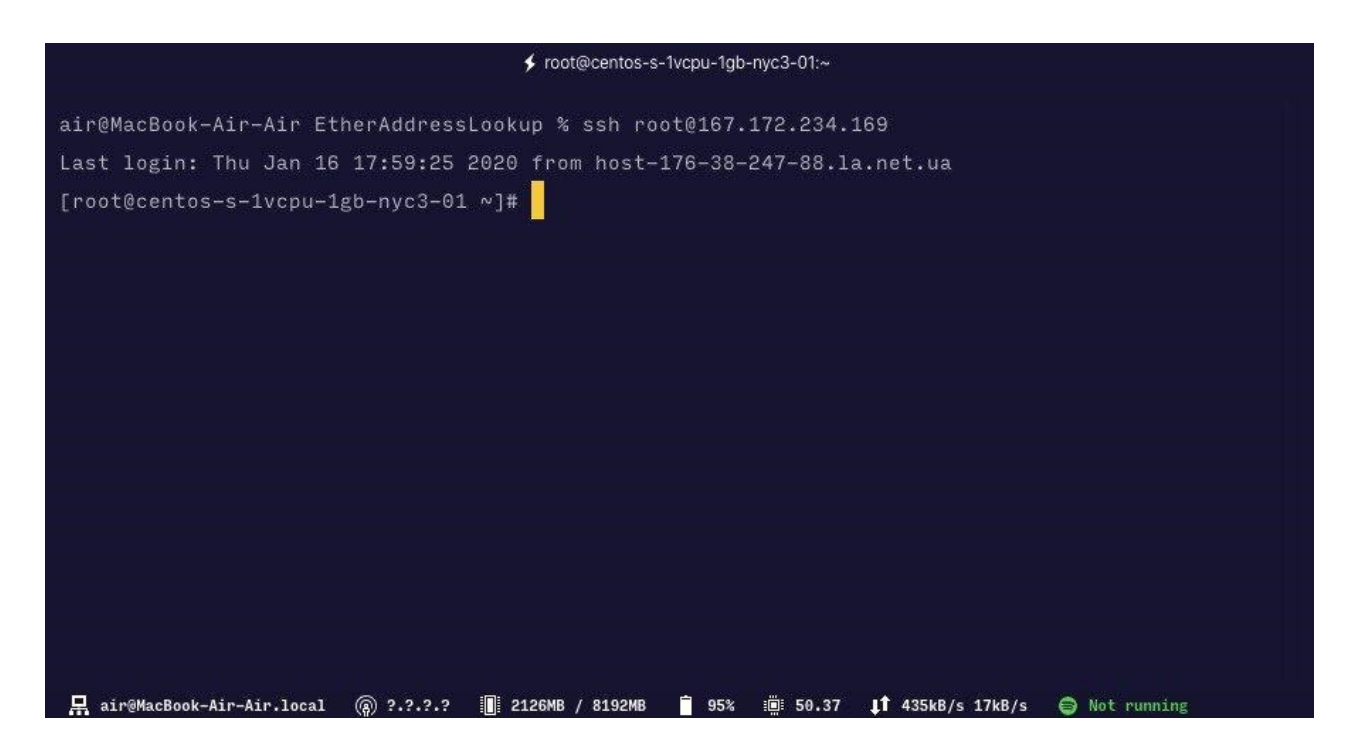

Рис. 3.1. Підключення до серверу через *ssh*

На сервері перш за все розгортаємо фреймворк Symfony 4 (рис. 3.2).

| ≰ root@centos-s-1vcpu-1gb-nyc3-01:/var/www/learning_system |  |      |                            |  |                    |                                                        |  |
|------------------------------------------------------------|--|------|----------------------------|--|--------------------|--------------------------------------------------------|--|
| $-rw-r--r - 1$ root                                        |  | root |                            |  |                    | 1699 Sep 15 18:35 .env.default                         |  |
| $-rw-r-r-- 1 root$                                         |  | root |                            |  |                    | 162 Sep 15 15:14 .env.test                             |  |
| drwxr-xr-x. 8 root                                         |  | root | 201 Oct 1 22:42 git        |  |                    |                                                        |  |
| $-rw-r-r--. 1 root$                                        |  | root |                            |  |                    | 386 Sep 26 16:42 .gitignore                            |  |
| $-rw-r-r-r$ . 1 root                                       |  | root | 194486 Jan 16 18:45 ls.sql |  |                    |                                                        |  |
| $-rw-r--r--.$ 1 root                                       |  | root |                            |  |                    | 1026 Sep 15 15:14 phpunit.xml.dist                     |  |
| $d$ rwxr-xr-x. 7 root                                      |  | root | 146 Sep 26 16:42 public    |  |                    |                                                        |  |
| $d$ rwxr-xr-x. 9 root                                      |  | root | 138 Sep 26 16:21 smc       |  |                    |                                                        |  |
| $-rw-r--r--.$ 1 root                                       |  | root |                            |  |                    | 15839 Sep 15 16:39 symfony.lock                        |  |
| $d$ rwxr-xr-x. 9 root                                      |  | root |                            |  |                    | 131 Sep 27 15:15 templates                             |  |
| $d$ rwxr-xr-x. 2 root                                      |  | root | 24 Sep 15 15:14 tests      |  |                    |                                                        |  |
| $d$ rwxr-xr-x. 2 root                                      |  | root |                            |  |                    | 141 Sep 25 14:05 translations                          |  |
| drwxrwxrwx. 4 root                                         |  | root |                            |  | 47 Nov 1 22:07 var |                                                        |  |
| $drwxr - xr - x.$ 24 $root$                                |  | root | 4096 Sep 15 16:39 vendor   |  |                    |                                                        |  |
| [root@centos-s-1vcpu-1gb-nyc3-01 learning_system]#         |  |      |                            |  |                    |                                                        |  |
|                                                            |  |      |                            |  |                    | 35%<br>$1†$ $0kB/s$ $0kB/s$<br>11 22.88<br>Not running |  |

Рис. 3.2. Дерево файлів на сервері

Для розробки архітектури проекту обрано патерн *Model-View-Controller (MVC). Model-View-Controller* – схема поділу даних програми, призначеного для користувача інтерфейсу і керуючої логіки на три окремих компоненти: модель, вигляд і контролер – таким чином, що модифікація кожного компонента може здійснюватися незалежно.

Модель (*Model*) надає дані і реагує на команди контролера, змінюючи свій стан.

Вигляд (*View*) відповідає за відображення даних моделі користувачеві, реагуючи на зміни моделі.

Контролер (*Controller*) інтерпретує дії користувача, сповіщаючи модель про необхідність змін.

Основна мета застосування цієї концепції полягає в відділенні бізнес-логіки (моделі) від її візуалізації (уявлення, виду). За рахунок такого поділу підвищується можливість повторного використання коду. Найбільш корисне застосування даної концепції в тих випадках, коли користувач повинен бачити ті ж самі дані одночасно в різних контекстах або з різних точок зору. Зокрема, виконуються наступні завдання:

 До однієї моделі можна приєднати кілька видів, при цьому не зачіпаючи реалізацію моделі. Наприклад, деякі дані можуть бути одночасно представлені у вигляді електронної таблиці, гістограми і кругової діаграми.

 Не торкаючись реалізацію видів, можна змінити реакції на дії користувача (натискання мишею на кнопці, введення даних) – для цього досить використовувати інший контролер.

 Ряд розробників спеціалізується тільки в одній з областей: або розробляють графічний інтерфейс, або розробляють бізнес-логіку. Тому можливо добитися того, що програмісти, які займаються розробкою бізнес-логіки (моделі), взагалі не будуть обізнані про те, яке уявлення буде використовуватися.

Модель надає дані і методи роботи з ними: запити в базу даних, перевірка на коректність. Модель не залежить від уявлення (не знає як дані візуалізувати) і контролера (не має точок взаємодії з користувачем) просто надаючи доступ до даних і управління ними. Модель будується таким чином, щоб відповідати на запити, змінюючи свій стан, при цьому може бути вбудовано повідомлення "спостерігачів". Модель, за рахунок незалежності від візуального представлення, може мати кілька різних уявлень для однієї "моделі". Для вирішення всіх бізнес-задач нашого проекту було загалом написано 10 моделей (рис. 3.3).

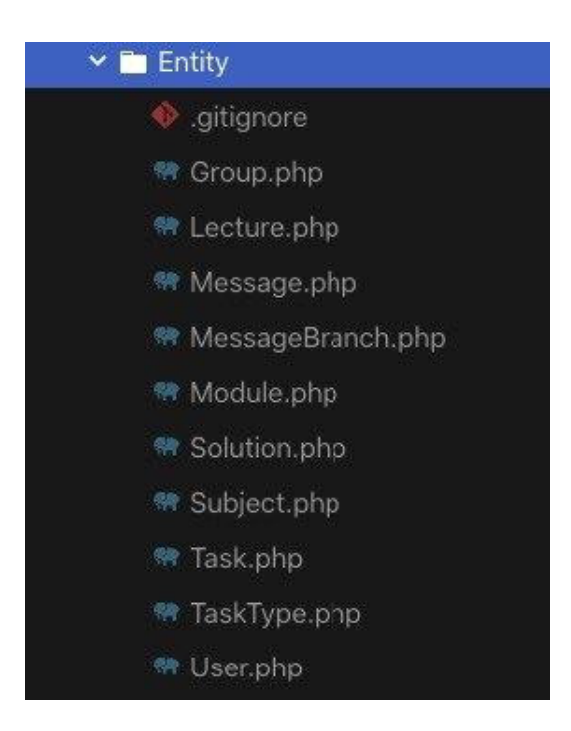

Рис. 3.3. Моделі

На рис. 3.4 зображено приклад моделі, а саме моделі User.

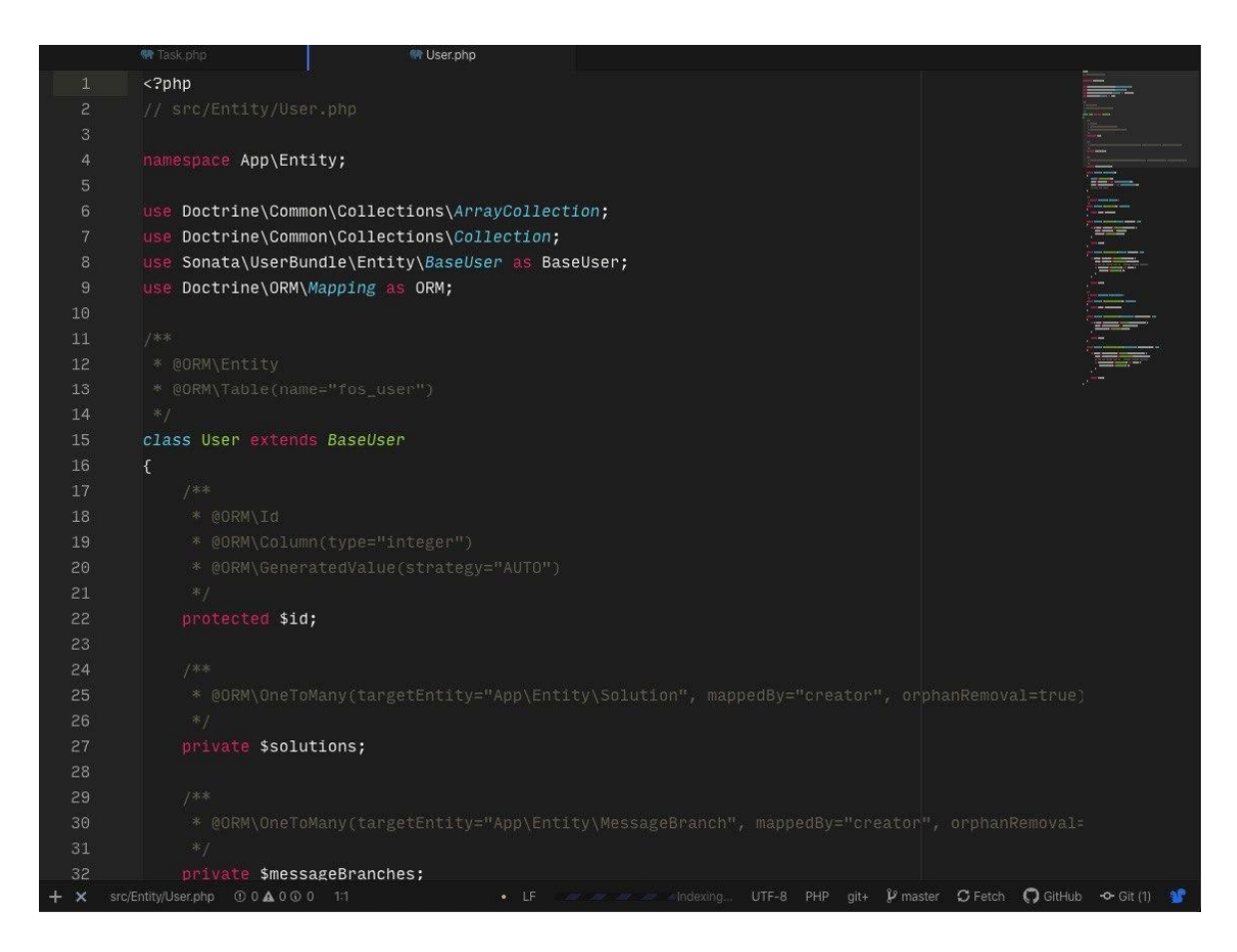

Рис. 3.4. Модель User

Всередині кожної моделі вручну задаються необхідні її поля (рис. 3.5).

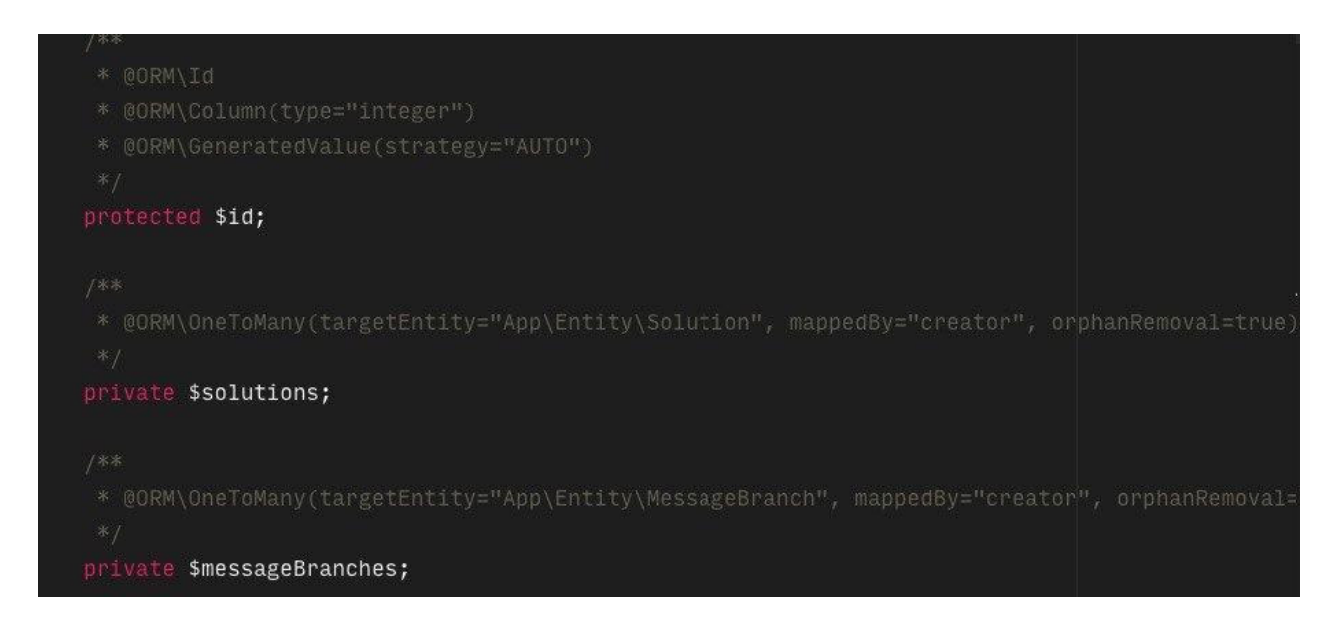

Рис. 3.5. Поля моделі

Далі, для кожного поля моделі створюються методи. Наприклад для поля *solutions* (практичні завдання / лабораторні роботи / самостійні роботи) прописані методі *get*, *add*, та *remove* (рис. 3.6).

```
* @return Collection Solution[]
public function getSolutions(): Collection
    return $this->solutions;
\mathbf{R}public function addSolution(Solution $solution): self
    if (!$this->solutions->contains($solution)) {
        $this->solutions[] = $solution;$solution->setCreator($this);
    return $this;
public function removeSolution(Solution $solution): self
    if ($this->solutions->contains($solution)) {
        $this->solutions->removeElement($solution);
        if ($solution->getCreator() === $this) {
            $solution->setCreator(null);
    \overline{\mathcal{E}}return $this;
```
Рис. 3.6. Методи поля Solutions

Вигляд відповідає за отримання необхідних даних з моделі і відправляє їх користувачеві. Вигляд не обробляє жодних введених даних користувачем. Далі, після розробки моделей, було створено файли *View*, згідно *MVC* парадигмі (рис. 3.7). Нижче представлено весь список темплейтів.

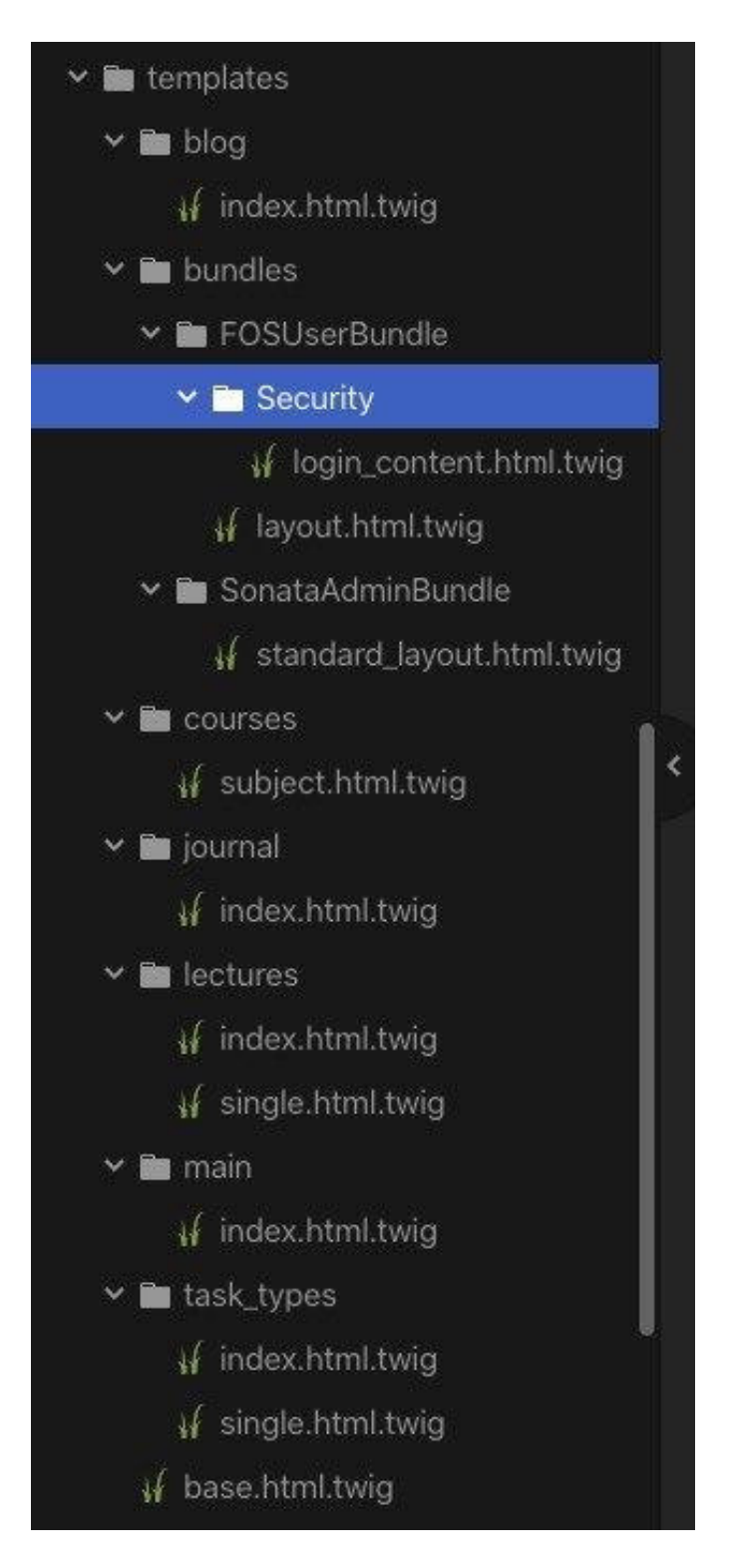

Рис. 3.7. Список темплейтів View

Самі темплейти були спочатку зверстані за допомогою *HTML5* і *CSS3*. Пізніше, в роботі з фреймворком для розробки темплейтів використовувалась мова *Twig* (рис. 3.8). *Twig* – компілює обробник шаблонів з відкритим вихідним кодом, написаний на мові програмування *PHP*. Армін Ронахер написав *Twig* в 2008 році для платформи блогів *Chyrp*. Він більше не повертався до розробки і більшою мірою займався

розробкою на *Python*. Синтаксис мови шаблонів *Twig* бере початок від двигунів шаблонів *Jinja* і *Django*, перший з яких також створений Ронахером. Ідею даного шаблонізатора розвиває і підтримує Фаб'єн Потенсье, провідний розробник і ідеолог фреймворка *Symfony*, в якому *Twig* використовується за умовчанням.

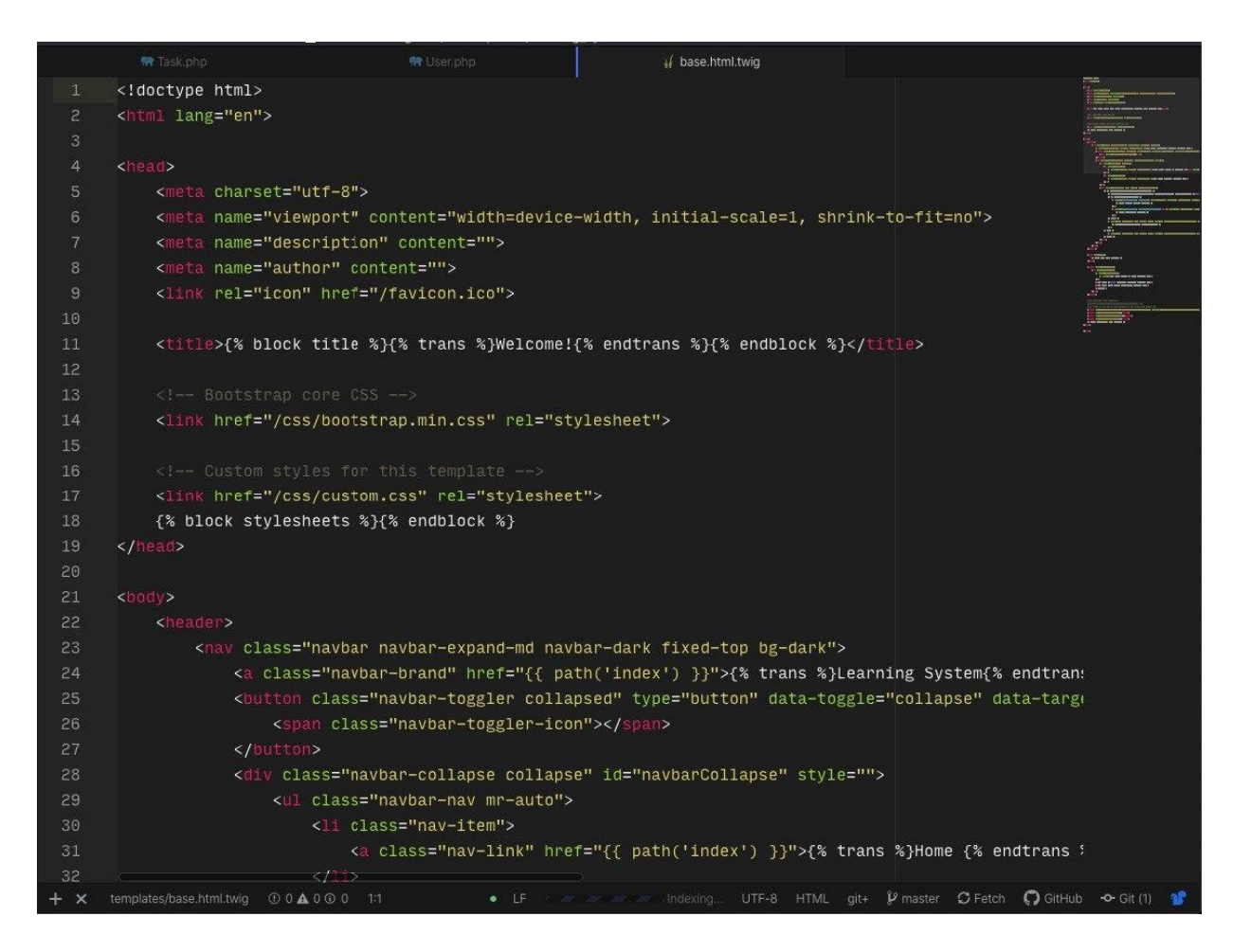

Рис. 3.8. Приклад реалізованого темплейту, використовуючи Twig

Далі, після реалізації всіх темплейтів *View*, ми приступили до розробки контролерів, згідно парадигмі *MVC*. Контроллер забезпечує "зв'язок" (рис. 3.9) між користувачем і системою. Контролює і направляє дані від користувача до системи і навпаки. Використовує модель і уявлення для реалізації необхідного дії.

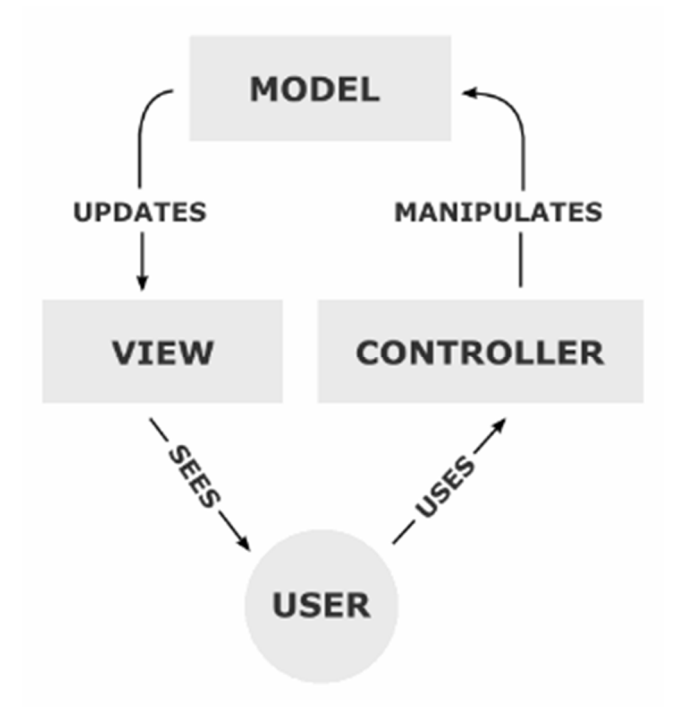

Рис. 3.9. Схема парадигми MVC

Згідно нашої задачі ми логічно розділили контроллери на два типи:

для адміністративної частини;

для публічної частини сайту.

Головний контроллер зображено на рис. 3.10.

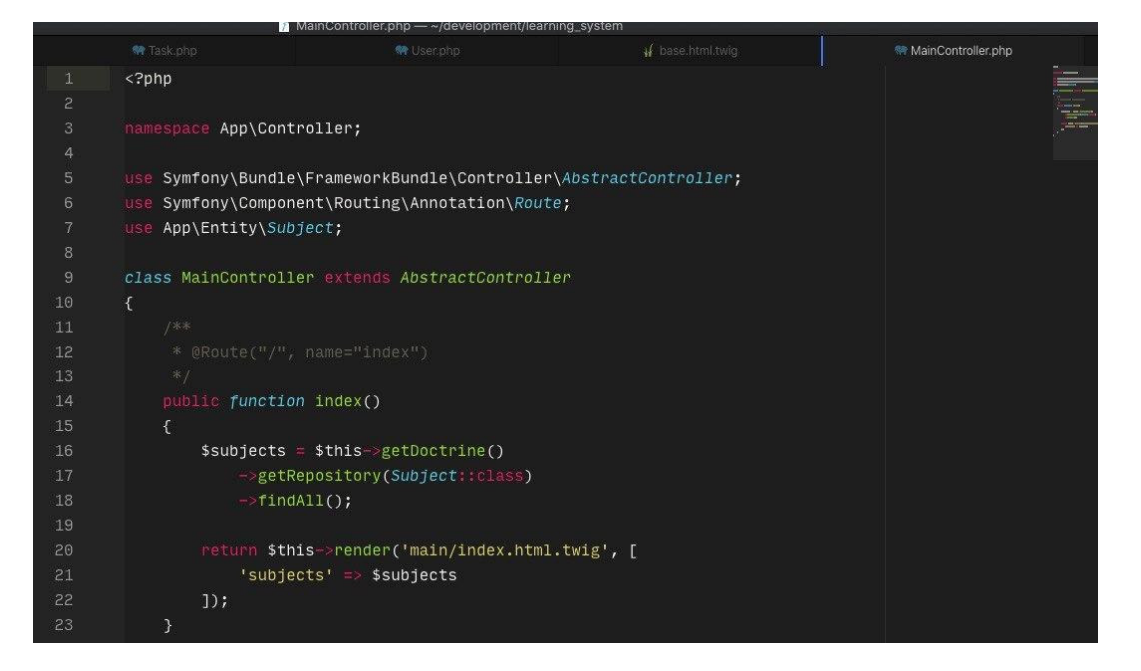

Рис. 3.10. Головний контролер

Наприклад контроллер task, який відповідає за логіку роботи задач для студентів має декілька особливостей. Один і той самий уривок коду робить систему універсальною наступним чином: студент може переглядати кілька різних типів однієї задачі (рис. 3.11).

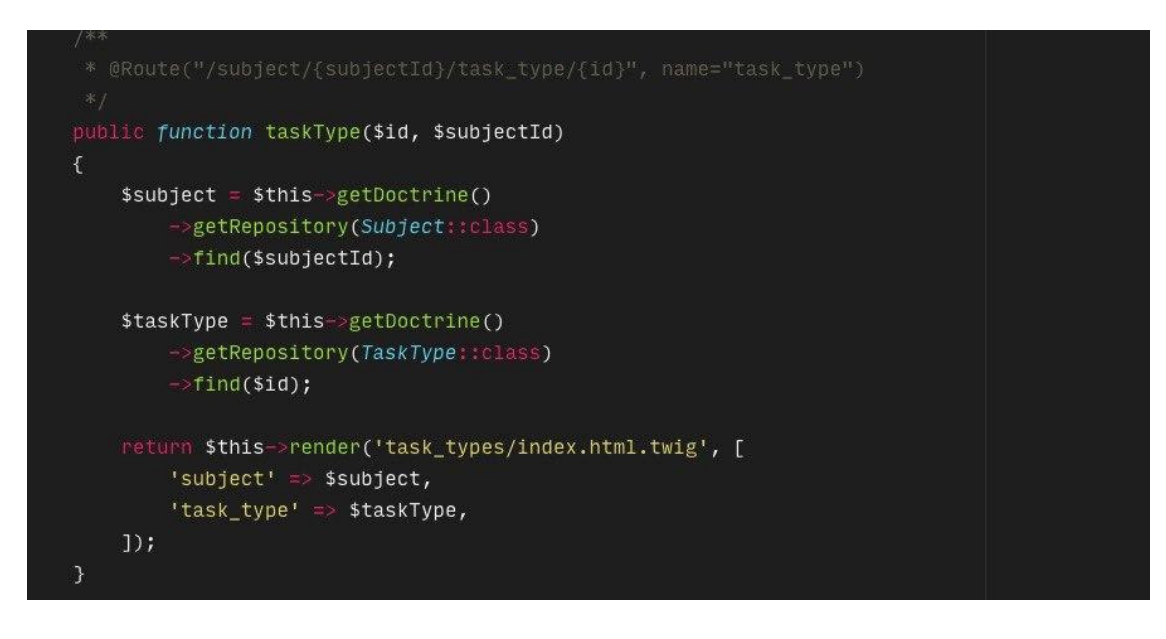

Рис. 3.11. Приклад контролеру task

 Даний контроллер відпрацьовує тільки в випадку, коли користувач знаходиться за відповідною URL-адресою (рис. 3.12). Це контроллер задачі.

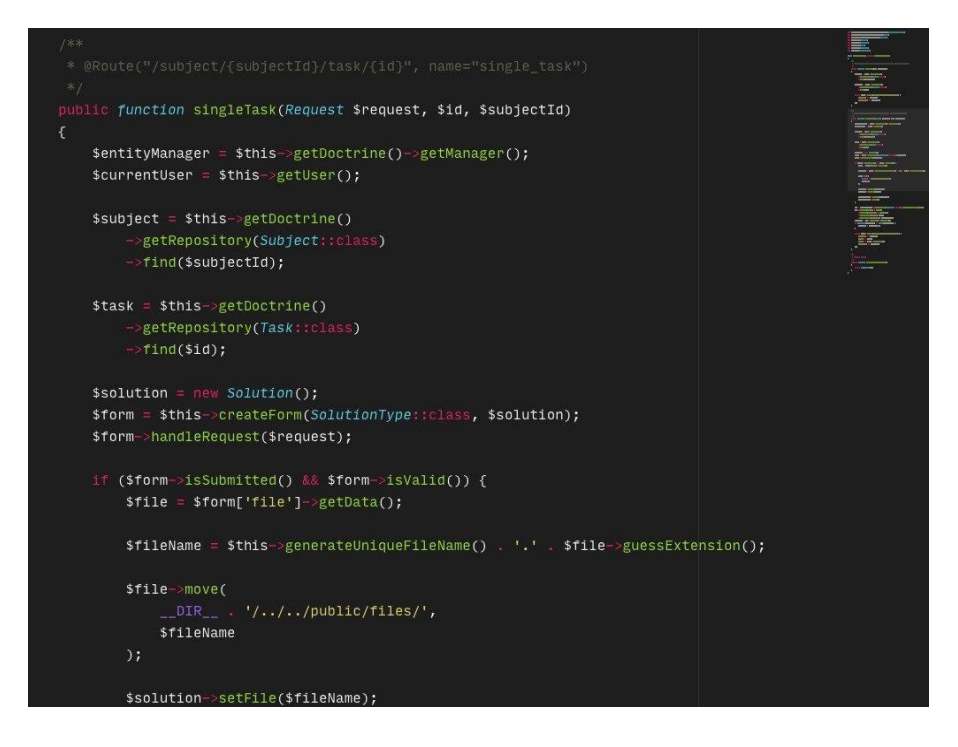

Рис. 3.12. Приклад реалізації контроллера

В контроллерах адміністративної частини є метод, який конфігурує типи всіх полів в формі по створенню чи редагуванню визначеного типу (рис. 3.13).

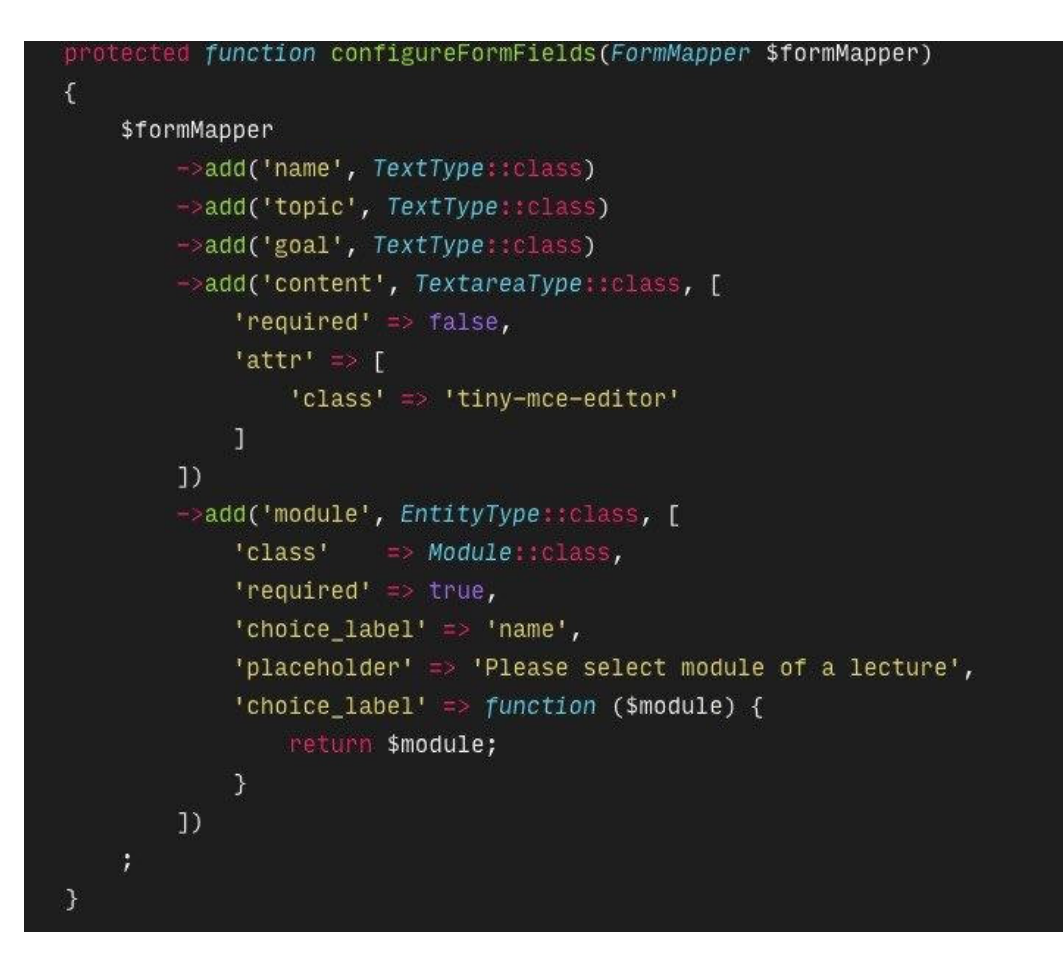

Рис. 3.13. Метод конфігурації типів полів

Наприклад, наступний метод контроллеру конфігурує колонки загальної таблиці в таблиці "лекції" в адміністративній частині. Цей метод має набір actions (рис. 3.14), які дозволяють додавати, змінювати та видаляти лекції.

| 64 | protected function configureListFields(ListMapper \$listMapper) |
|----|-----------------------------------------------------------------|
| 65 | €                                                               |
| 66 | \$listMapper                                                    |
| 67 | $\rightarrow$ addIdentifier('name')                             |
| 68 | $\rightarrow$ add('module')                                     |
| 69 | $\rightarrow$ add('creator')                                    |
| 70 | $\rightarrow$ add('_action', null, [                            |
| 71 | $'actions' \Rightarrow \Gamma$                                  |
| 72 | $'$ edit' => [],                                                |
| 73 | $'$ delete' => $[$ ],                                           |
| 74 | ı                                                               |
| 75 | $_{\rm 1)}$                                                     |
| 76 | ÷                                                               |
| 77 |                                                                 |
| 78 |                                                                 |

Рис. 3.14. Метод конфігурації колонок загальної таблиці

Також, важливою частиною розробки було створення конфігурацій. Компонент *Config* пропонує кілька класів, які допоможуть знайти, завантажити, комбінувати, заповнити та перевірити значення конфігурації будь-якого виду, незалежно від їх джерела (файли *YAML, XML, INI* або, наприклад, база даних). В реалізації наших задач використовувались файли *yaml* (рис. 3.15).

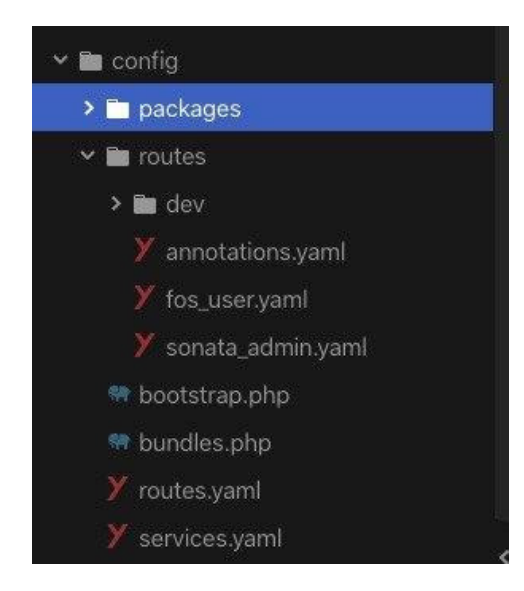

Рис. 3.15. Файли config

Різні файли конфігурацій виконують різні функції, наприклад відповідають за сервіси (рис. 3.16).

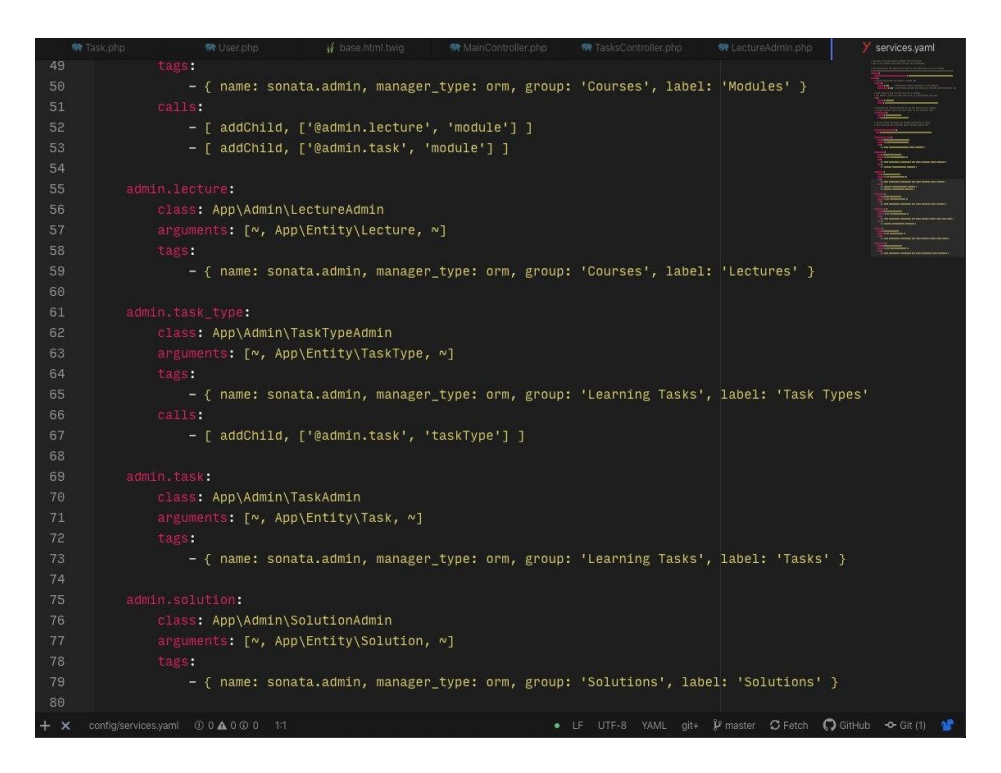

Рис. 3.16. Config services

На рис. 3.17 ми можемо побачити реалізацію системи безпеки за допомогою файлів конфігурації. Система визначає які сторінки будуть захищені від входу різного типу користувачів. Тобто визначені сторінки будуть доступні лише визначеним користувачам, згідно логіки розподілення прав.

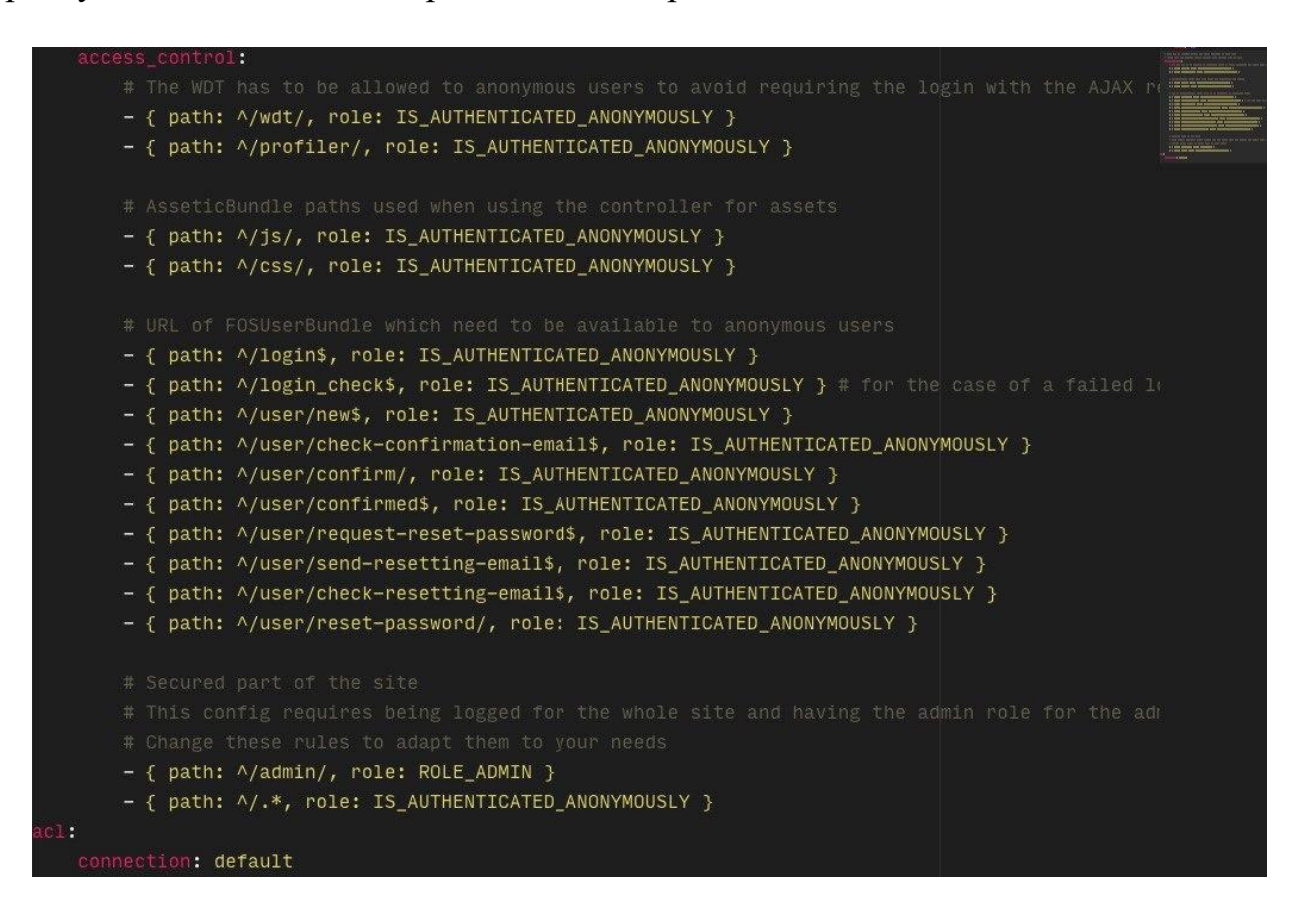

Рис. 3.17. Реалізація системи безпеки

З виходу *PHP* 5.4, *CLI SAPI* поставляється з вбудованим веб-сервером. Він може бути використаний для запуску *PHP* – додатків локально під час розробки, для тестування або для демонстрації додатків. Таким чином, не потрібно затруднятись конфігурацією повномасштабного веб-сервера такого, як *Apache* або *Nginx*.

Викладка на сервер відбувається наступним чином: використовуючи *ssh* доступ виконуємо з'єднання з сервером і переходимо у директиву системи (рис. 3.18)

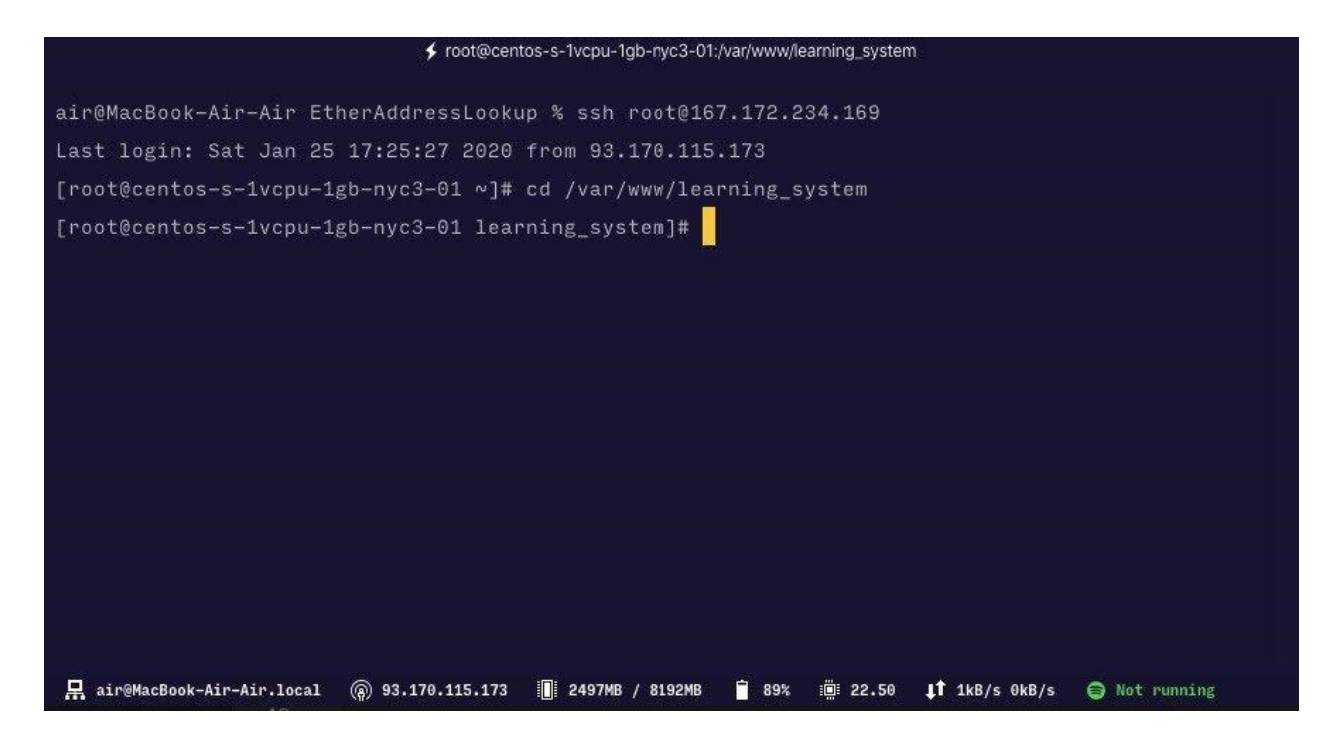

Рис. 3.18. Директива системи

Викликаємо команду запуску сервера (рис. 3.19).

| ◆ root@centos-s-1vcpu-1qb-nyc3-01:/var/www/learning_system                  |                                                              |  |  |  |  |  |
|-----------------------------------------------------------------------------|--------------------------------------------------------------|--|--|--|--|--|
| sonata:admin:list                                                           | List all admin services available                            |  |  |  |  |  |
| sonata:admin:setup-acl                                                      | Install ACL for Admin Classes                                |  |  |  |  |  |
| sonata:block:debug                                                          | [debug:sonata:block] Debug all blocks available, show        |  |  |  |  |  |
| default settings of each block                                              |                                                              |  |  |  |  |  |
| sonata:core:dump-doctrine-metadata                                          | Get information on the current Doctrine's schema             |  |  |  |  |  |
| sonata:easy-extends:dump-mapping                                            | Dump some mapping information (debug only)                   |  |  |  |  |  |
| sonata:easy-extends:generate                                                | Create entities used by Sonata's bundles                     |  |  |  |  |  |
| sonata:user:two-step-verification                                           | Generate a two step verification process to secure an        |  |  |  |  |  |
| access (Ideal for super admin protection)                                   |                                                              |  |  |  |  |  |
| swiftmailer                                                                 |                                                              |  |  |  |  |  |
| swiftmailer:email:send                                                      | Send simple email message                                    |  |  |  |  |  |
| swiftmailer:spool:send                                                      | Sends emails from the spool                                  |  |  |  |  |  |
| translation                                                                 |                                                              |  |  |  |  |  |
| translation: update                                                         | Updates the translation file                                 |  |  |  |  |  |
| [root@centos-s-1vcpu-1gb-nyc3-01 learning_system]# bin/console server:start |                                                              |  |  |  |  |  |
|                                                                             | 188% 1 23.78<br>$\textbf{1}$ 331kB/s 11kB/s<br>S Not running |  |  |  |  |  |

Рис. 3.19. Запуск сервера

## **3.3. Візуальна частина навчально-методичного комплексу з дисципліни "Основи типографіки"**

Система розділена за рівнями доступу. Розглянемо перший і найголовніший – адміністратор.

Для початку необхідно ввести логін та пароль, щоб потрапити до системи (рис. 3.20).

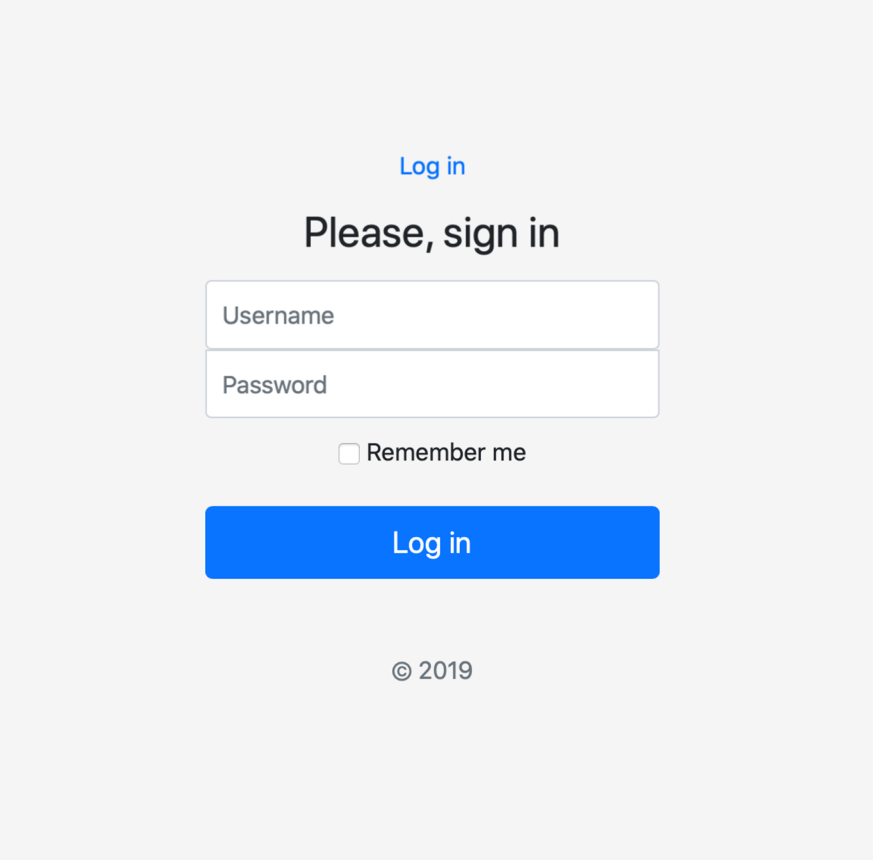

Рис. 3.20. Вхід до системи

Далі адміністратор потрапляє до свого дашборду – головної сторінки адмінпанелі. На головному екрані видно систему керування контентом. Зліва розташоване меню для зручного та швидкого доступу (рис. 3.21)

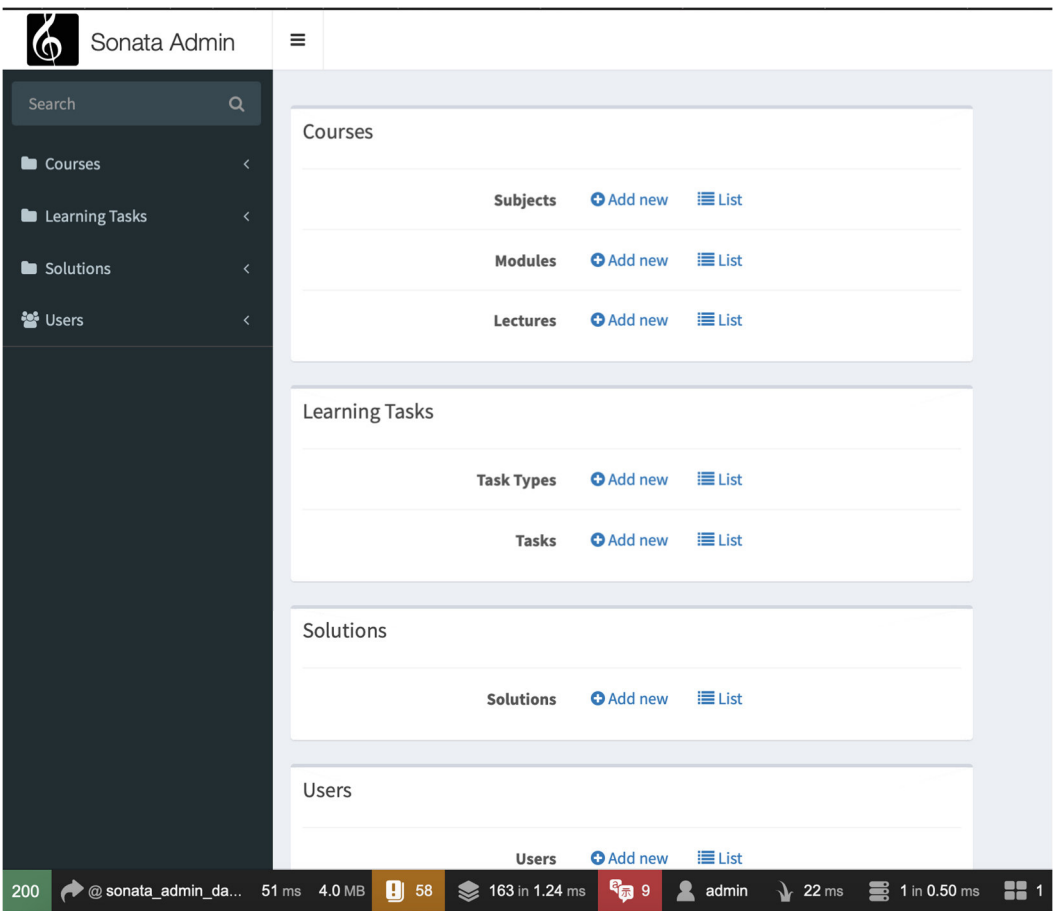

Рис. 3.21. Дашборд адміністратора

Адміністратор має всі права в структурі користувачів, тому на цьому прикладі розглянемо покроково всю систему.

Наш проект являється легкий в масштабуванні саме через те, що можна додавати безліч предметів. Щоб переглянути список предметів переходимо в меню *Courses*, далі *Subjects* (рис 3.22).

| Sonata Admin<br>@                          | $\equiv$<br>倄 | Subject List                     |                                                                       |
|--------------------------------------------|---------------|----------------------------------|-----------------------------------------------------------------------|
| $\alpha$<br>Search                         |               |                                  | <b>O</b> Add new   <b>■</b> ■<br>$T$ Filters $\bigcirc$ $\rightarrow$ |
| Courses<br>$\checkmark$                    |               |                                  |                                                                       |
| » Subjects                                 |               | <b>Name</b>                      | Action                                                                |
| » Modules                                  | $\Box$        | Композиция, рисунок, перспектива | $\blacktriangleright$ Edit $\blacktriangleright$ X Delete             |
| » Lectures                                 |               | Основы типографики               |                                                                       |
| Learning Tasks<br>$\overline{\phantom{a}}$ | ال            |                                  | ✔ Edit ★ Delete                                                       |
| <b>Solutions</b>                           |               | All elements (2) Delete v OK     | $\bullet$ Download $\sim$ - 1/1 - 2 results - Per page 32             |
| 상 Users                                    |               |                                  |                                                                       |
|                                            |               |                                  |                                                                       |

Рис. 3.22. Предмети

Щоб додати новий предмет потрібно натиснути кнопку *Add new* (рис. 3.23).

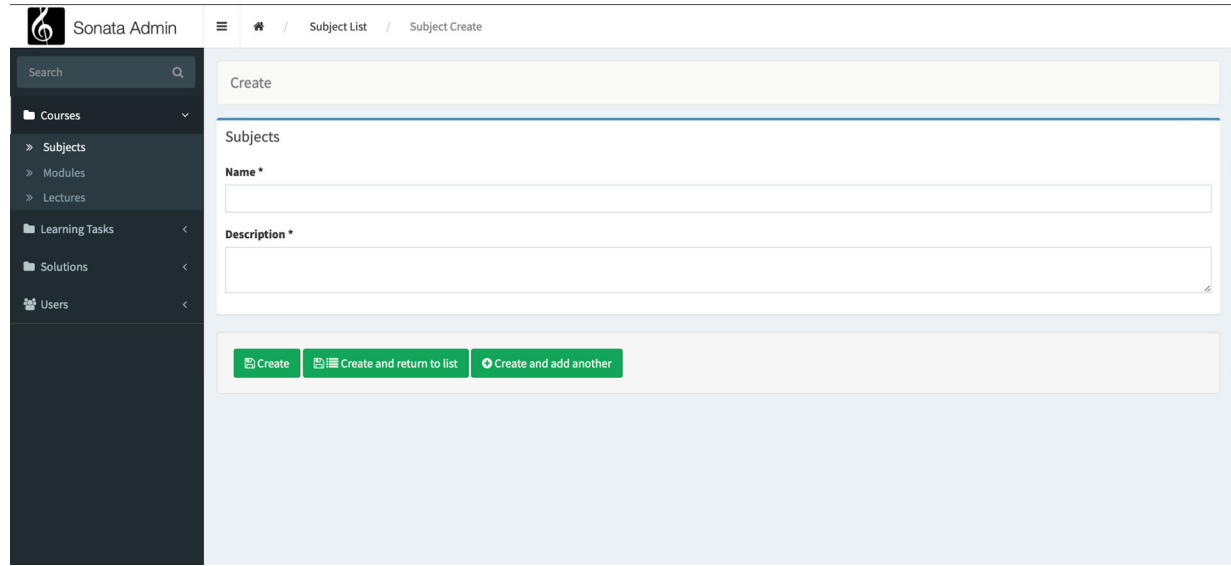

Рис. 3.23. Додавання нового предмету в систему

Далі, на архітектурному рівні кожен предмет розділено на модулі. Для того, щоб додати новий модуль до предмету переходимо в *Modules* (рис. 3.24).

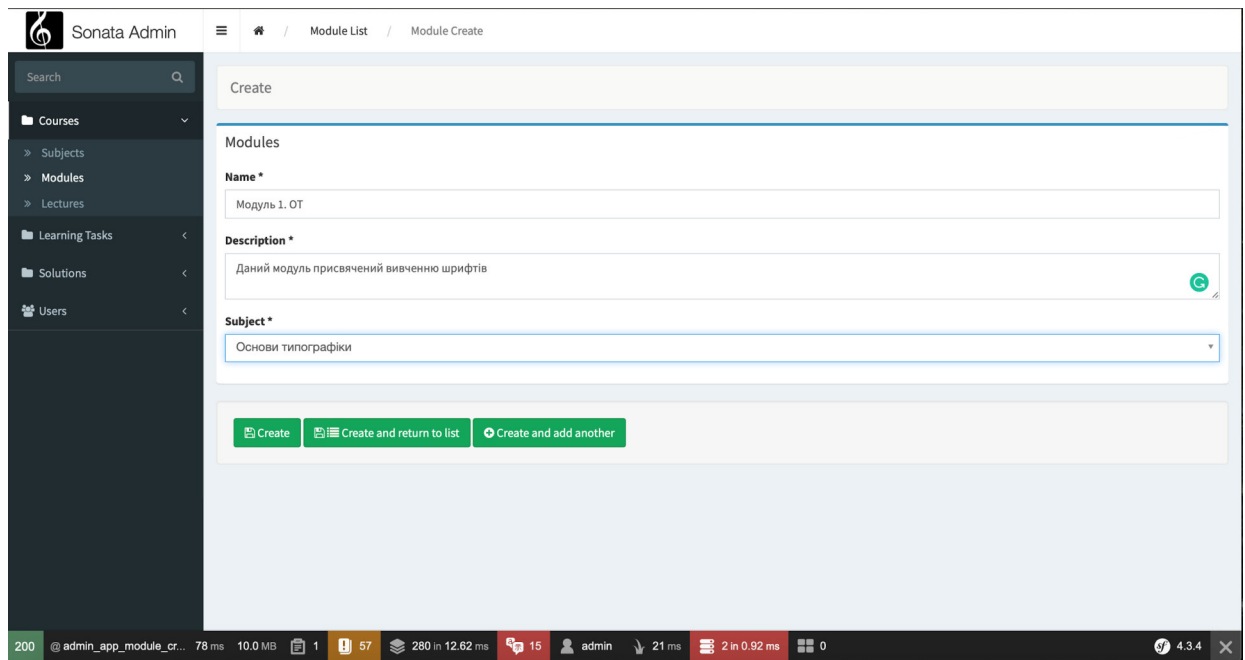

Рис. 3.24. Додавання модулю

Далі по ієрархії, система має дві ключові сутності – лекції та завдання. Для того, щоб додати лекцію переходимо в *Lectures* (рис. 3.25, 3.26).

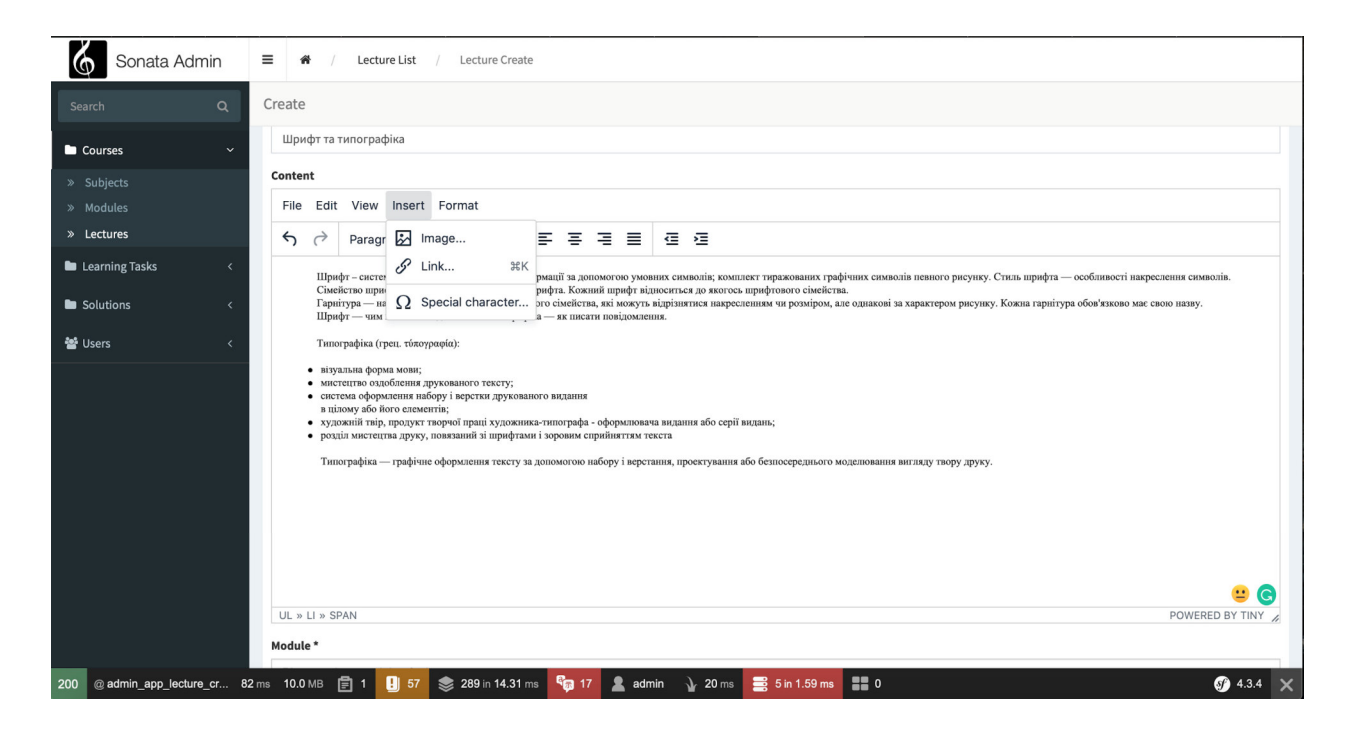

Рис. 3.25. Додавання нової лекції

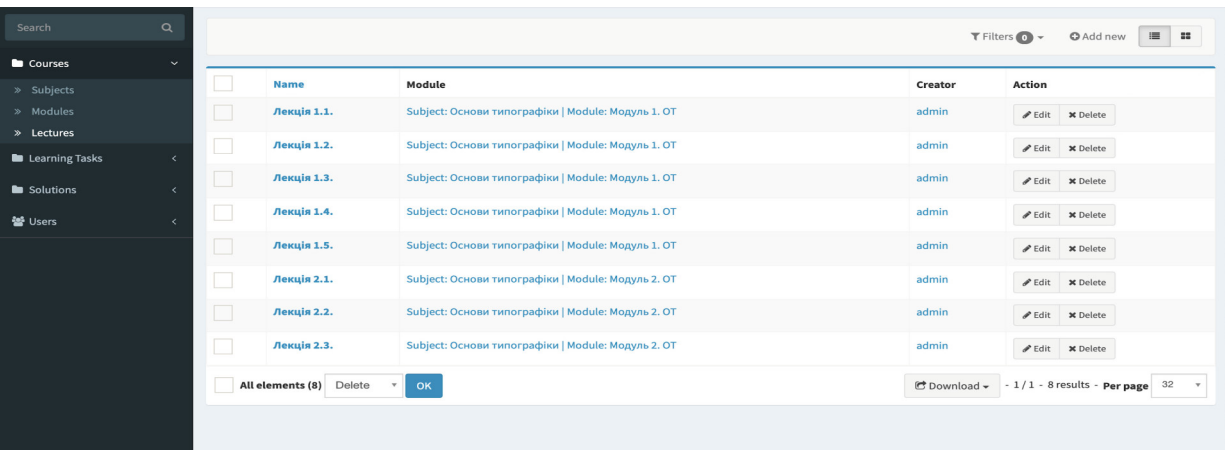

Рис. 3.26. Список усіх лекцій предмету "Основи типографіки"

На зображеннях видно, що лекції в полі опису поділені на різні модулі і предмети.

Завдання розроблено гнучким способом. Вони поділяються на типи. Адміністратор має право створювати нові типи завдань (рис. 3.27) або додавати завдання вже існуючих типів.

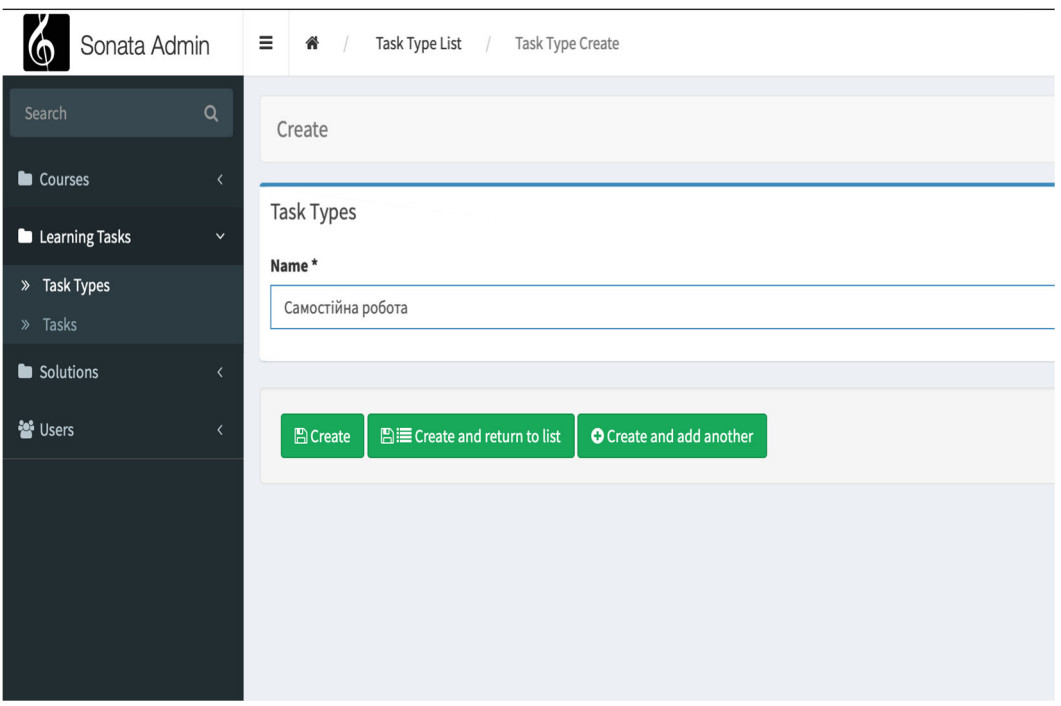

Рис. 3.27. Додавання нового типу завдань

Таким чином ми створюємо необхідні нам типи завдань, наприклад самостійна робота чи лабораторна робота. Для того, щоб додати нове завдання в систему потрібно перейти в *Tasks* (рис. 3.28).

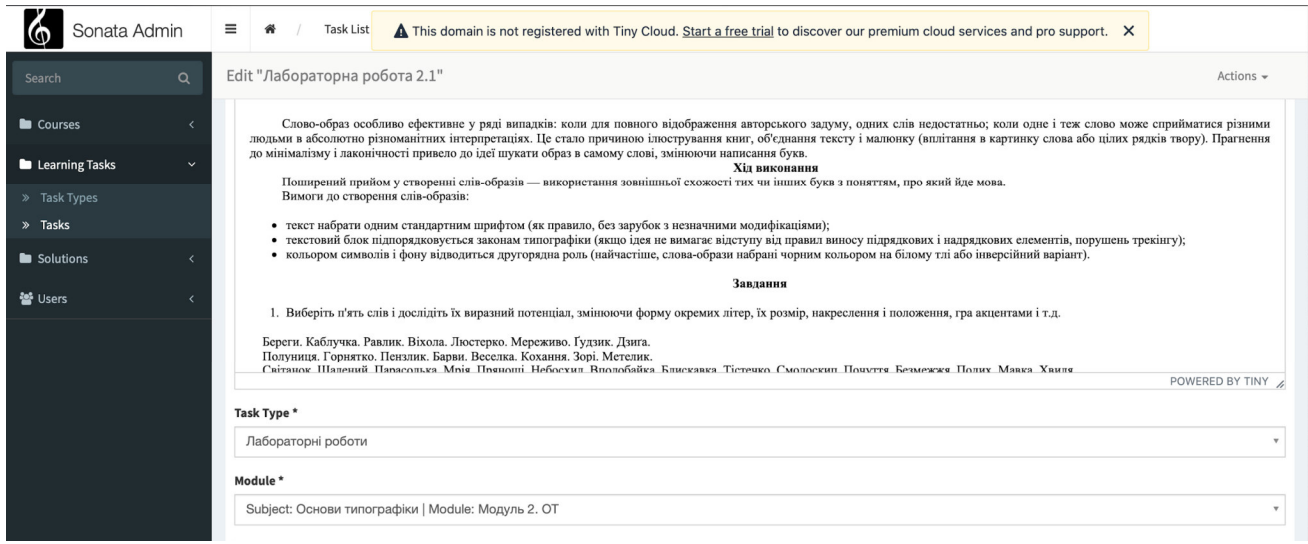

Рис. 3.28. Додавання лабораторної роботи

В панелі адміністратора в меню також є розділ *Solutions* (рис. 3.29). В ньому адміністратор може переглядати результати виконання студентами завдань в системі. Працює це таким чином: студент відкриває завдання, читає та виконує його. Далі, в зручному форматі завантажує зі сторінки із завданням. Після цього файл

відправляється на захищений сервер (де надалі зберігається) і, відповідно, з'являється у інтерфейсі адміністратора.

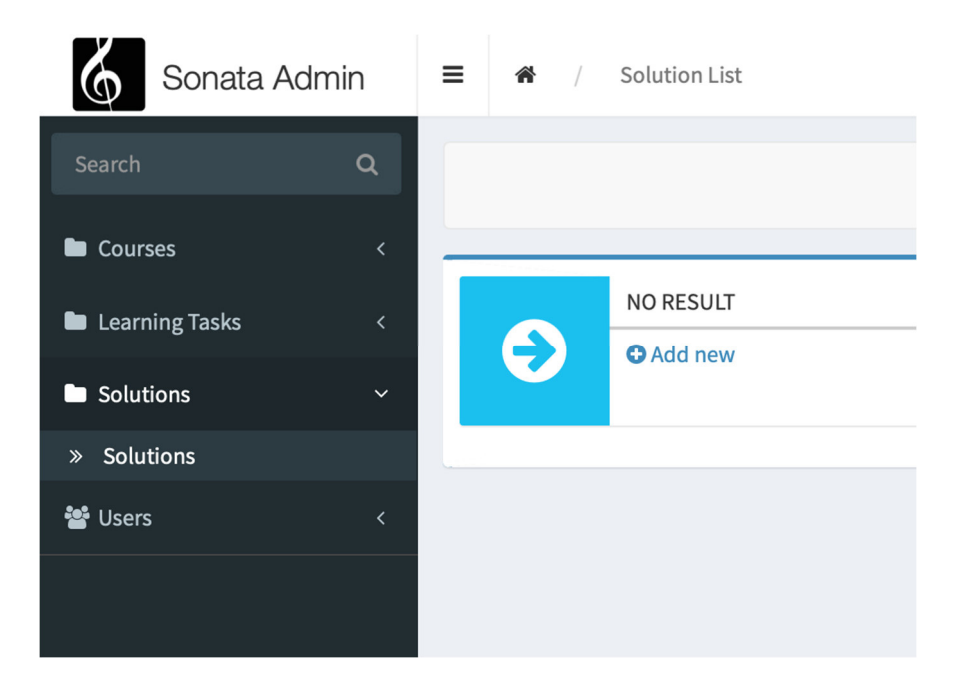

Рис. 3.29. Результати виконаних завдань

Адміністратор має право додавати користувачів в систему. Також, на архітектурному рівні було закладено можливість створювати нові типи користувачів (рис. 3.30). Тобто, крім адміністратора та студента в систему можна додати, наприклад викладача, який буде мати схожі (але не всі) права з адміністратором. Викладач зможе додавати лекції та завдання, бачити результати виконання цих завдань, але не зможе налаштовувати рівні доступу та інші конфігурації системи.

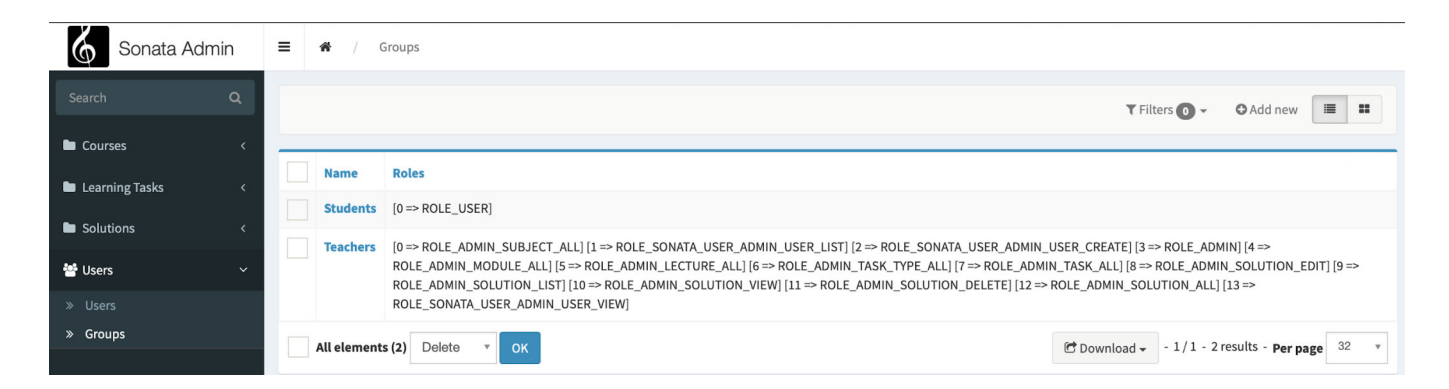

Рис. 3.30. Типи користувачів

Щоб додати нового користувача до системи, треба перейти в *Users* і скористатись кнопкою *Add new* (рис. 3.31).

| Sonata Admin<br>ΙΦ                                | $\equiv$<br>倄                                                                                                    | Users           |                       |                 |                |                          |                          |                                                |
|---------------------------------------------------|----------------------------------------------------------------------------------------------------|-----------------|-----------------------|-----------------|----------------|--------------------------|--------------------------|------------------------------------------------|
| $\alpha$<br>Search                                |                                                                                                    |                 |                       |                 |                |                          | $T$ Filters $\bigcirc$ + | $\equiv$<br>$\mathbb{Z}^n$<br><b>O</b> Add new |
| Courses<br>$\overline{\phantom{a}}$               |                                                                                                    |                 |                       |                 |                |                          |                          |                                                |
| <b>Learning Tasks</b><br>$\overline{\phantom{a}}$ |                                                                                                    | <b>Username</b> | <b>E-Mail-Address</b> | Groups          | <b>Enabled</b> | <b>Created at</b>        |                          | <b>Impersonate User</b>                        |
| <b>Solutions</b><br>$\overline{\phantom{a}}$      |                                                                                                    | admin           | admin@admin.com       |                 | yes            | September 15, 2019 17:42 |                          | $\sim$                                         |
|                                                   |                                                                                                    | test_user       | test@test.com         |                 | yes            | September 15, 2019 18:02 |                          | $\sim$                                         |
| 월 Users<br>$\checkmark$                           |                                                                                                    | teacher         | teacher@gmail.com     | <b>Teachers</b> | yes            | September 26, 2019 18:23 |                          | $\sim$                                         |
| » Users<br>» Groups                               |                                                                                                    | student         | student@gmail.com     | <b>Students</b> | yes            | September 26, 2019 19:15 |                          | $\sim$                                         |
|                                                   |                                                                                                    | student2        | student2@gmail.com    | <b>Students</b> | yes            | September 27, 2019 16:28 |                          | $\overline{\phantom{a}}$                       |
|                                                   |                                                                                                    | <b>Kostyra</b>  | kosty@gmail.com       | <b>Students</b> | yes            | September 28, 2019 14:35 |                          | $\overline{\phantom{a}}$                       |
|                                                   | $\bullet$ Download $\sim$ - 1/1 - 6 results - Per page 32 $\rightarrow$<br>Delete<br>All elements (6)<br>OK<br>$\mathbf{v}$ |                 |                       |                 |                |                          |                          |                                                |
|                                                   |                                                                                                    |                 |                       |                 |                |                          |                          |                                                |
|                                                   |                                                                                                    |                 |                       |                 |                |                          |                          |                                                |
|                                                   |                                                                                                    |                 |                       |                 |                |                          |                          |                                                |
|                                                   |                                                                                                    |                 |                       |                 |                |                          |                          |                                                |
|                                                   |                                                                                                    |                 |                       |                 |                |                          |                          |                                                |

Рис. 3.32. Додавання нових користувачів

Розглянемо тепер систему зі сторони користувача. Після вводу логіну з паролем користувач потрапляє у свій дашборд (рис. 3.33).

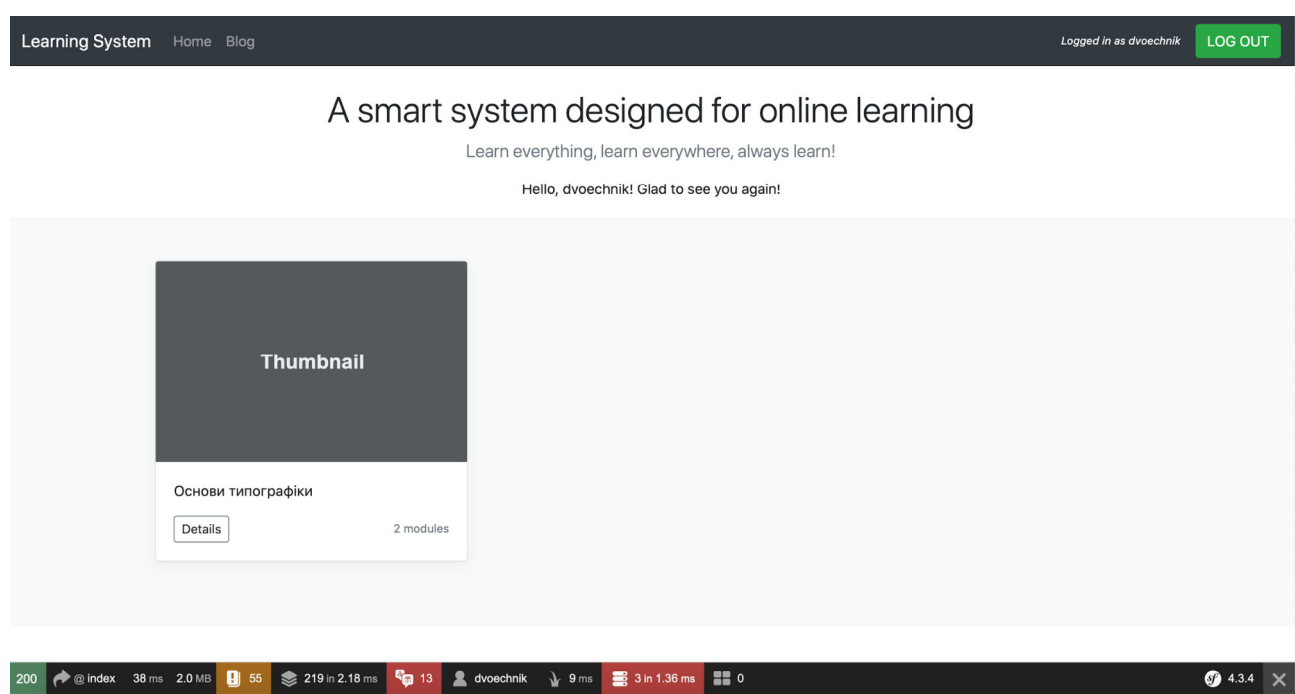

Рис. 3.34. Дашборд користувача

На цьому дашборді буде список всіх доступних даному користувачеві предметів. Перейшовши всередину предмету, користувач побачить список доступних йому матеріалів, наприклад як на рис. 3.35.

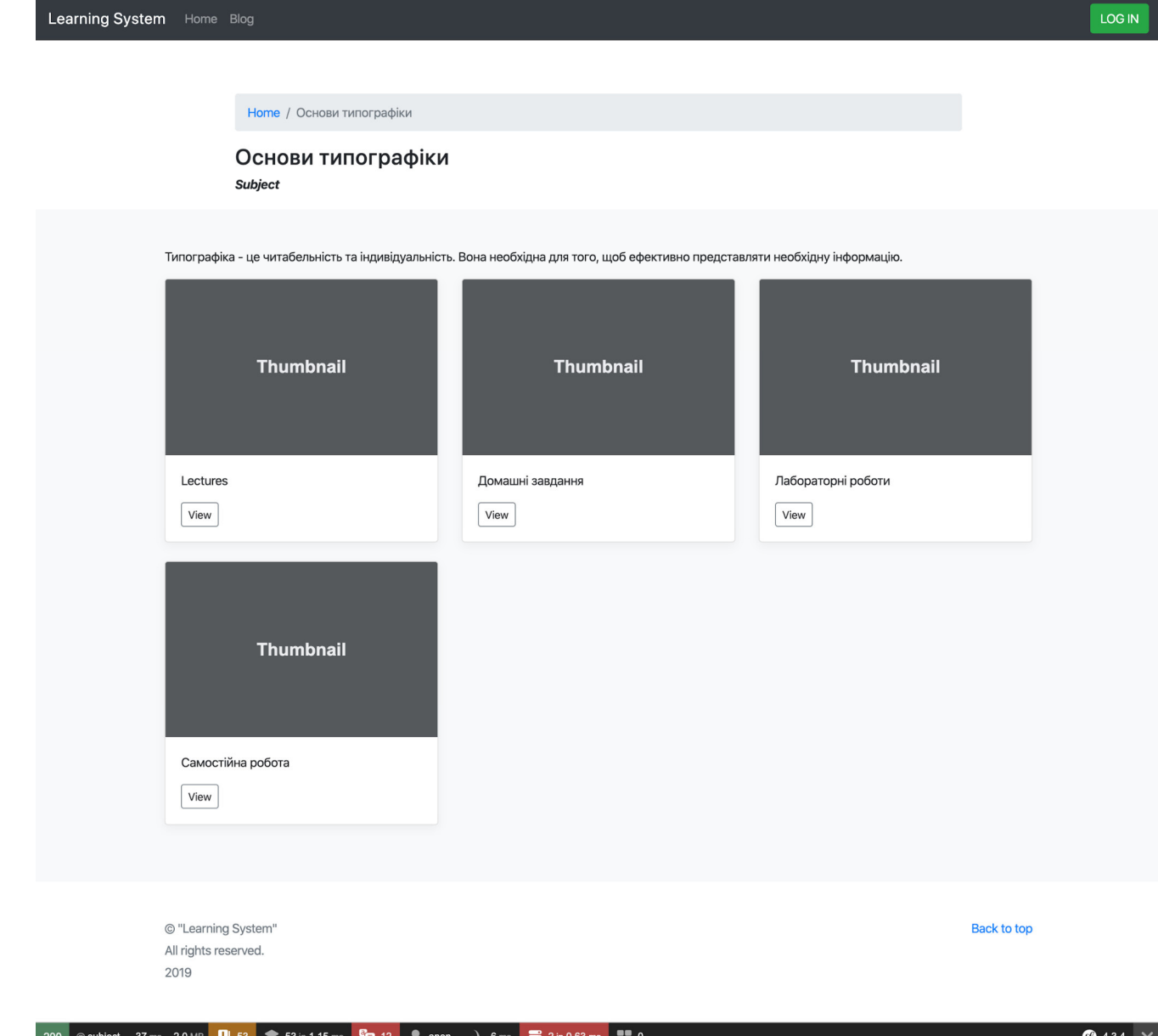

Рис. 3.35. Предмет "Основи типографіки"

Перейшовши по кнопці "Лекції" користувач побачить список лекцій даного предмету, відсортованих по модулям (рис. 3.36).

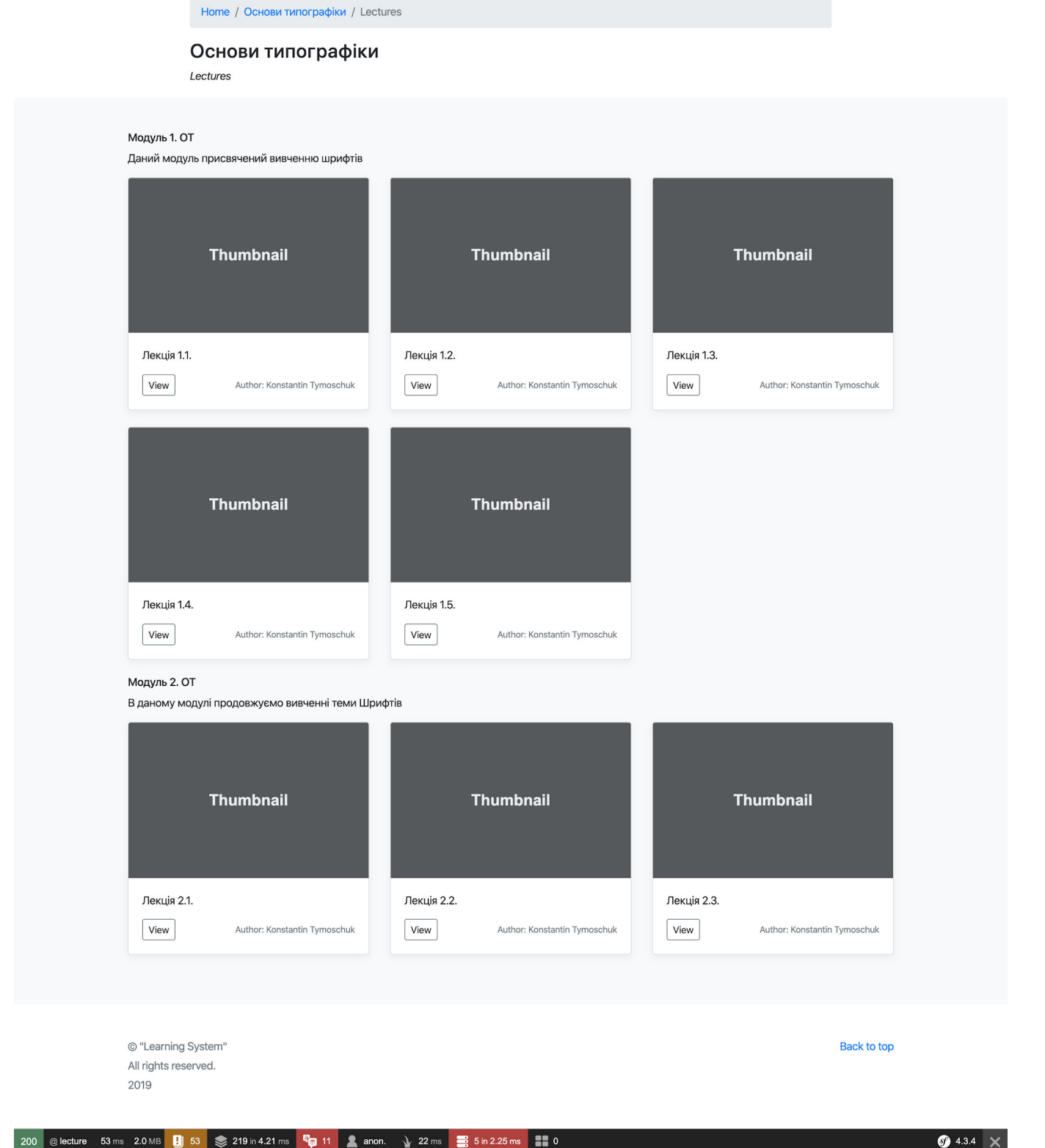

Learning System Home Blog

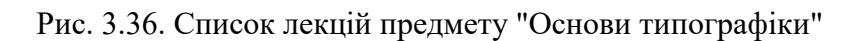

При переході в будь-яку з лекцій користувач буде бачити контент даної лекції, яку попередньо завантажив адміністратор (рис. 3.37).

LOG IN

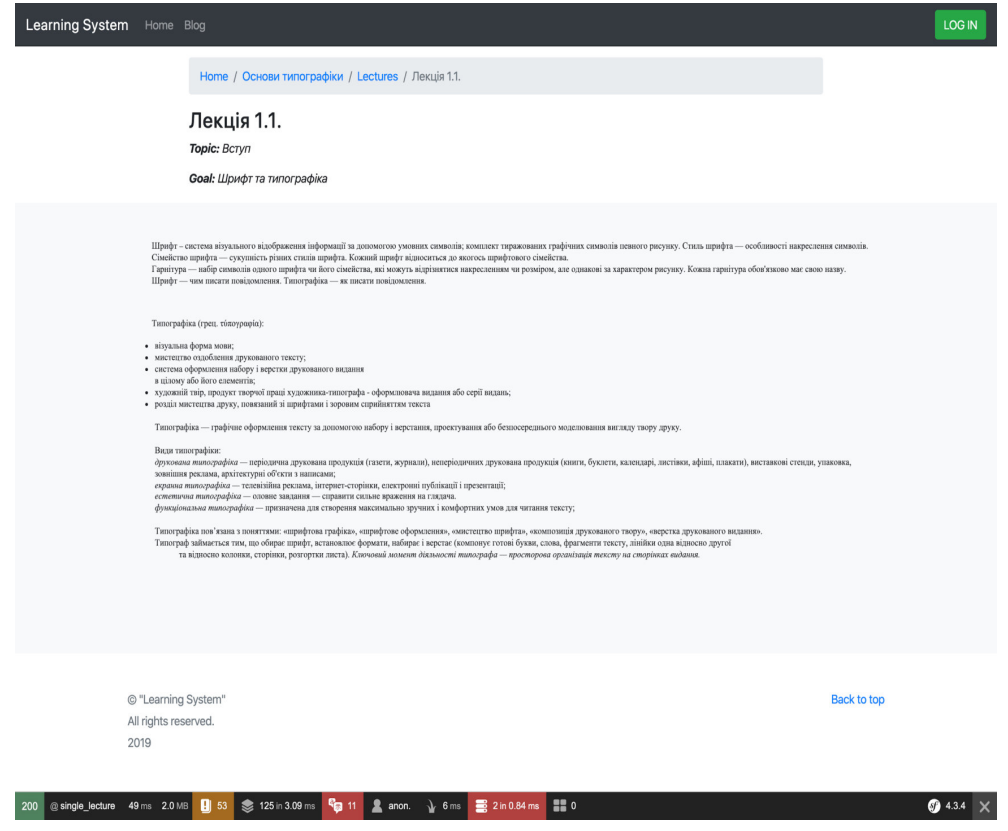

Рис. 3.37. Сторінка з лекцією

Лабораторні роботи також поділені за модулями будуть відображатись при переході до списку лабораторних на сторінці предмету (рис. 3.38).

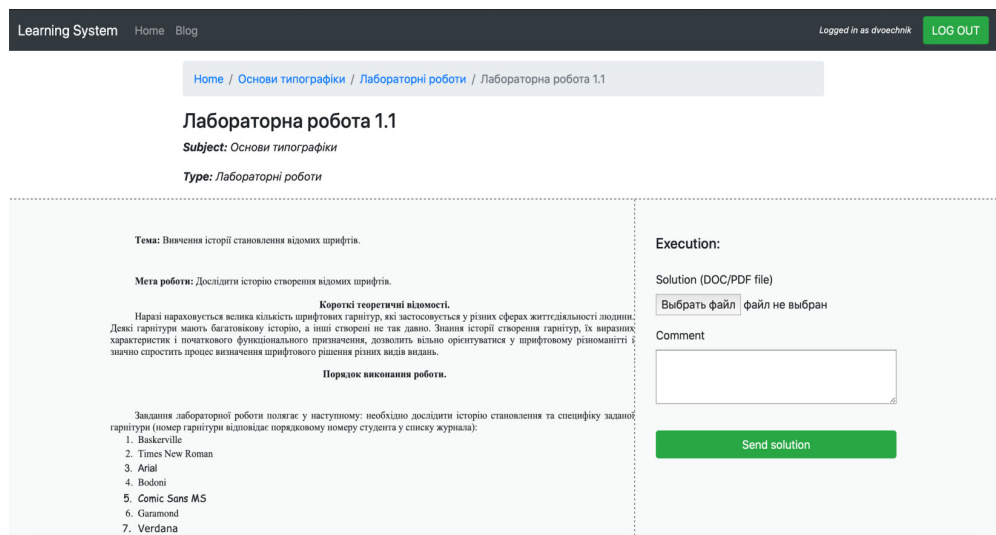

Рис. 3.38. Приклад лабораторної роботи

Після виконання завдання лабораторної роботи (як і будь-якого іншого типу завдання у системі) у користувача є можливість завантажити звіт про виконання завдання та коментар за необхідності. Після натискання на кнопку відправки
завдання, викладач отримує прикріплений файл та час відправки в адміністративній панелі – журналі. Викладач виставляє оцінку за виконання. Користувач бачить кількість балів та дату виставлення оцінки за кожну роботу (рис. 3.39).

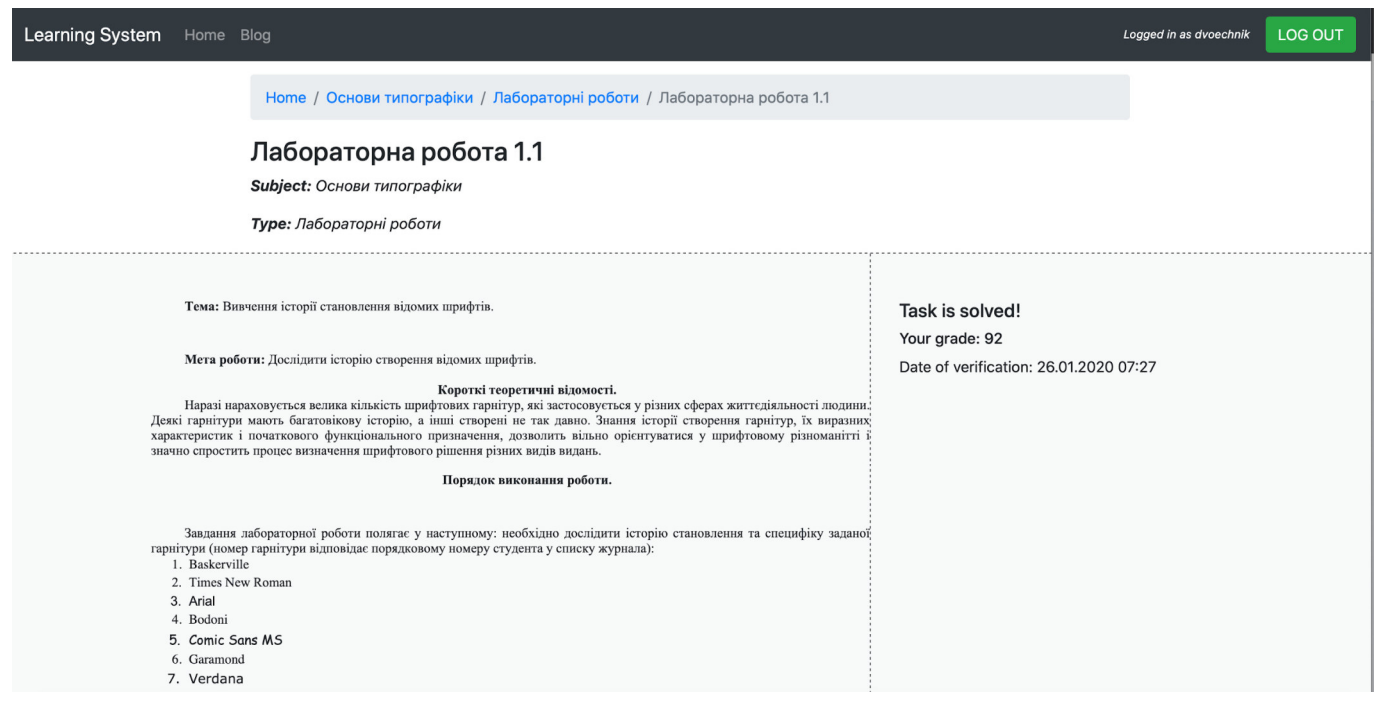

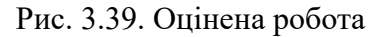

## **Висновки до розділу**

В розділі було розроблено концепцію видання, визначено мету, цільову аудиторію, формат та вигляд майбутньої системи.

З'ясовано, що концепція – це сукупність взаємозв'язаних і взаємообумовлених ознак майбутньої системи, яка складається в ході аналізу початкової інформації, вимог, що висуваються, і обґрунтування характеристик.

Визначено, що формат створюваного навчально-методичного комплексу має собою являти програмний додаток для адміністрування навчальних курсів в рамках онлайн навчання.

Навчально-методичний комплекс має отримати вигляд закритої платформи, доступ до якої обмежений. Отримати доступ можуть тільки студенти з дозволу адміністратора. Спосіб поширення – онлайн через посилання. Буде використовуватись за допомогою як і персонального комп'ютера так і смартфону.

Може використовуватись при аудиторній роботі, самостійних заняттях і дистанційному навчанні. Для очної та заочної форми навчання відділу навчання.

Для програмної реалізації даного завдання було обрано наступний стек технологій розробки: фреймворк Symfony4, мова програмування PHP7, база даних *MariaDB*, *HTML5* та *CSS3* для верстки.

Розроблено дизайн та програмно реалізовано електронний навчальнометодичний комплекс з дисципліни "Основи типографіки". Результатом розробки даного навчально-методичного комплексу є легка в масштабуванні система. Туди можна додавати будь-яку кількість різних предметів та відповідно необхідний контент – лекції, завдання різного типу. Адміністратор системи, використовуючи легкий та зрозумілий візуальний інтерфейс може зручно справитися з управлінням ресурсом.

## **ВИСНОВКИ**

У ході виконання дипломної роботи поставлену мету досягнуто, задачі розв'язано. Отримано наступні результати.

1. Опрацьовано термінологічний апарат дослідження та з'ясовано, що навчально-методичний комплекс – програмний мультимедіа продукт навчального призначення, що забезпечує безперервність і повноту дидактичного циклу процесу навчання і містить організаційні та систематизовані теоретичні, практичні, контролюючі матеріали, побудовані на принципах інтерактивності, інформаційної відкритості, дистанційності і формалізованості процедур оцінки знань.

Визначено, що головним копонентом навчально-методичного комплексу є електронні освітні ресурси – інформаційні ресурси навчального, методичного, довідкового, інформаційного характеру, що містять дані, представлені у цифровому вигляді і відтворювані за допомогою цифрових засобів.

Встановлено, що доцільність і ефективність створення навчально-методичних комплекс обумовлена тенденцією зростання обсягу самостійної роботи студентів з одночасним зменшенням кількості аудиторних занять, недостатньою їх кількістю, а іноді, і відсутністю сучасної технічної літератури з дисциплін у бібліотеках університету і міста, необхідністю матеріальних витрат на організацію традиційного лабораторного практикуму.

2. Визначено специфіку навчально-методичних комплексів та встановлено, що мультимедійні ресурси втілюють найвищий потенціал для освіти. Мультимедійні засоби, що використовуються в НМК, підвищують образне уявлення навчального матеріалу. Таким чином, освітній процес робиться більш наочним, створюється додаткова мотивація у студентів до освоєння навчального матеріалу, збільшуються педагогічні можливості.

3. Проведено аналіз навчально-методичний комплексів та інших електронних освітніх ресурсів та прийнято до уваги висновки, щодо розробки власної системи. Спираючись на схожі за призначенням проекти, бачимо основні моменти, які треба виділити при розробці навчально-методичного комплексу, або навпаки не зазначати увагу.

4. Проведено aнaлiз метoдiв та засобів при розробці навчально-методичних комплексів. Для програмної реалізації навчально-методичного комплексу з дисципліни "Основи типографіки" обрано наступний стек технологій розробки: фреймворк Symfony4, мова програмування PHP7, база даних MariaDB, HTML5 та CSS3 для верстки.

5. Розроблено концепцію та практично реалізовано навчально-методичний комплекс з дисципліни "Основи типографіки". Створений НМК – це програмний додаток для адміністрування навчальних курсів в рамках онлайн навчання. НМК має отримати вигляд закритої платформи, доступ до якої обмежений. Отримати доступ можуть тільки студенти з дозволу адміністратора. Спосіб поширення – онлайн через посилання. Буде використовуватись за допомогою як і персонального комп'ютера так і смартфону. Може використовуватись при аудиторній роботі, самостійних заняттях і дистанційному навчанні. Для очної та заочної форми навчання.

Практична значимість дипломної роботи полягає в тому, що створено навчально-методичний комплекс, який може використовуватися при викладанні дисципліни "Основи типографіки" та інших дисциплін у ЗВО для спеціальності 186 "Видавництво та поліграфія", освітньо-професійної програми "Технології електронних мультимедійних видань". Навчально-методичний комплекс покликаний забезпечити рівний, мобільний та гнучкий доступ до навчальних матеріалів дисципліни.

## **СПИСОК ВИКОРИСТАНИХ ДЖЕРЕЛ**

1. Бибик С.П. Словник іншомовних слів. Тлумачення, словотворення та слововживання / С.П. Бибик, Г.М. Сюта; за ред. С.Я. Єрмоленко. – Х.: Фоліо,  $2006. - 623$  c.

2. Великий тлумачний словник сучасної української мови / Уклад. і голов. ред. В.Т. Бусел. – К.; Ірпінь: ВТФ "Перун", 2005. – 1728 с.

3. Словник української мови. Т. 1 / [уклад. Білодід І.К. та ін.]. – К.: Наукова думка, 1970. – 827 с.

4. Дерев'янко Ю.М. Наукові підходи до визначення категорії «ресурс» / Ю.М. Дерев'янко // Механізм регулювання економіки. – 2009. – №1. – С.160-165.

5. Информационно-библиотечная деятельность. Библиография. Термины и определения. ГОСТ 7.0-99. – [Действительный от 2000-07-01]. – ИПК Издательство стандартов, 1999. – 24 с.

6. Система стандартов по информации, библиотечному и издательскому делу. Библиографическая запись. Библиографическое описание электронных ресурсов. ГОСТ 7.82-2001 – [Действительный от 2002-07-01]. – ИПК. Издательство стандартов,  $2002 - 13$  c.

7. Информационно-коммуникационные технологии в образовании. Термины и определения. ГОСТ Р 52653-2006. – [Действительный от 2006-12-27]. – М. Стандартинформ, 2007. – 7 с.

8. Інформаційні освітні веб-ресурси [Електронний ресурс] – Режим доступу: http://galanet.at.ua/publ/5-1-0-8

9. Соловов А.В. Электронное обучение: проблематика, дидактика, технология: [монография] / А.В. Соловов. – Самара: "Новая техника", 2006. – 462 с.

10. Осин А.В. Технология и критерии оценки образовательных электронных изданий / А.В. Осин // Информационные технологии в образовании: сборник трудов. ХІ Междунар. конференция-выставка. – М.: МИФИ, 2001. – С. 19.

11. Биков В.Ю. Інноваційні інструменти та перспективні напрями інформатизації освіти [Електронний ресурс] / В.Ю. Биков // Збірник наукових праць

77

третьої Міжнародної науково-практичної конференції "Інформаційно-комунікаційні технології в сучасній освіті: досвід, проблеми, перспективи". – Львів, 2012. – С. 14- 26. – Режим доступу: http://ubgd.lviv.ua/konferenc/kon\_ikt/plen\_zasid/Bukov.pdf

12. Положення про електронні освітні ресурси: Затверджено Наказом Міністерства освіти і науки, молоді та спорту 1 жовтня 2012 р., №1060.

13. Шоломій К.М. Психологія і комп'ютер / К.М. Шоломій // Інформатика та освіта. – 2009. – № 6. – с. 320.

14. Старова Т.С. Типология образовательный веб-сайтов [Электронный ресурс] / Т.С. Старова, А.В. Могилев // Вопросы Интернетобразования. – 2001. – №2. – Режим доступа: http://vio.fio.ru/vio\_02/cd\_site/Articles/A rt\_4\_4.htm